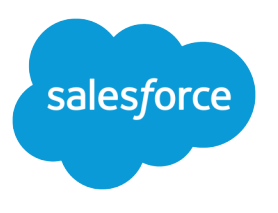

# Lightning API Developer Guide

Version 39.0, Spring '17

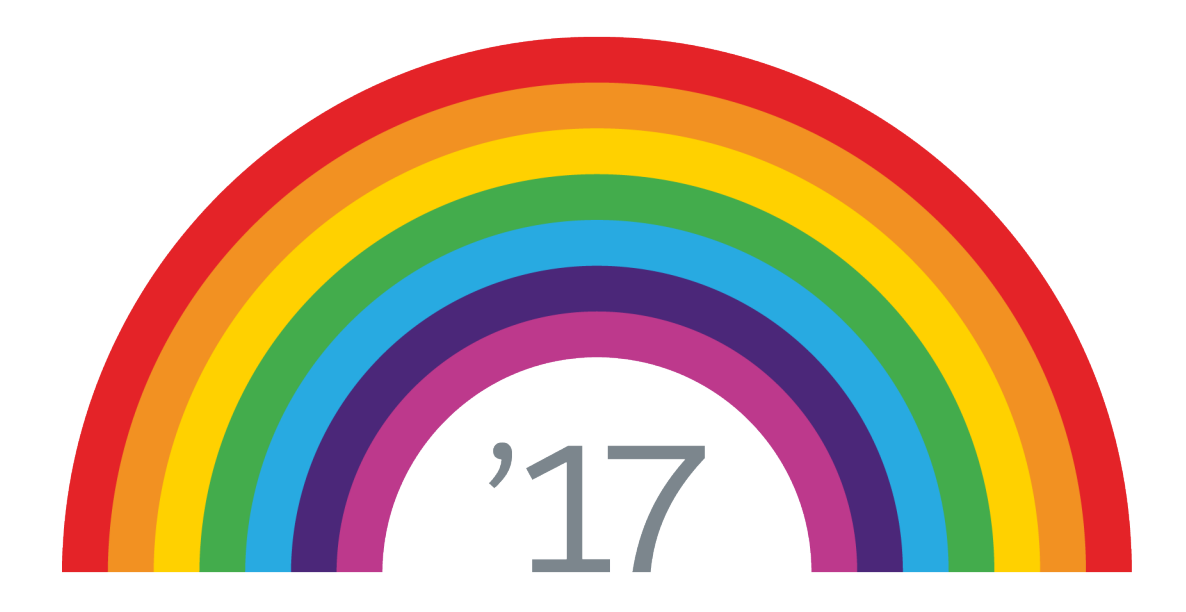

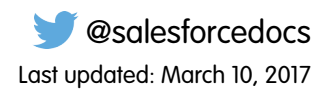

© Copyright 2000–2017 salesforce.com, inc. All rights reserved. Salesforce is a registered trademark of salesforce.com, inc., as are other names and marks. Other marks appearing herein may be trademarks of their respective owners.

# **CONTENTS**

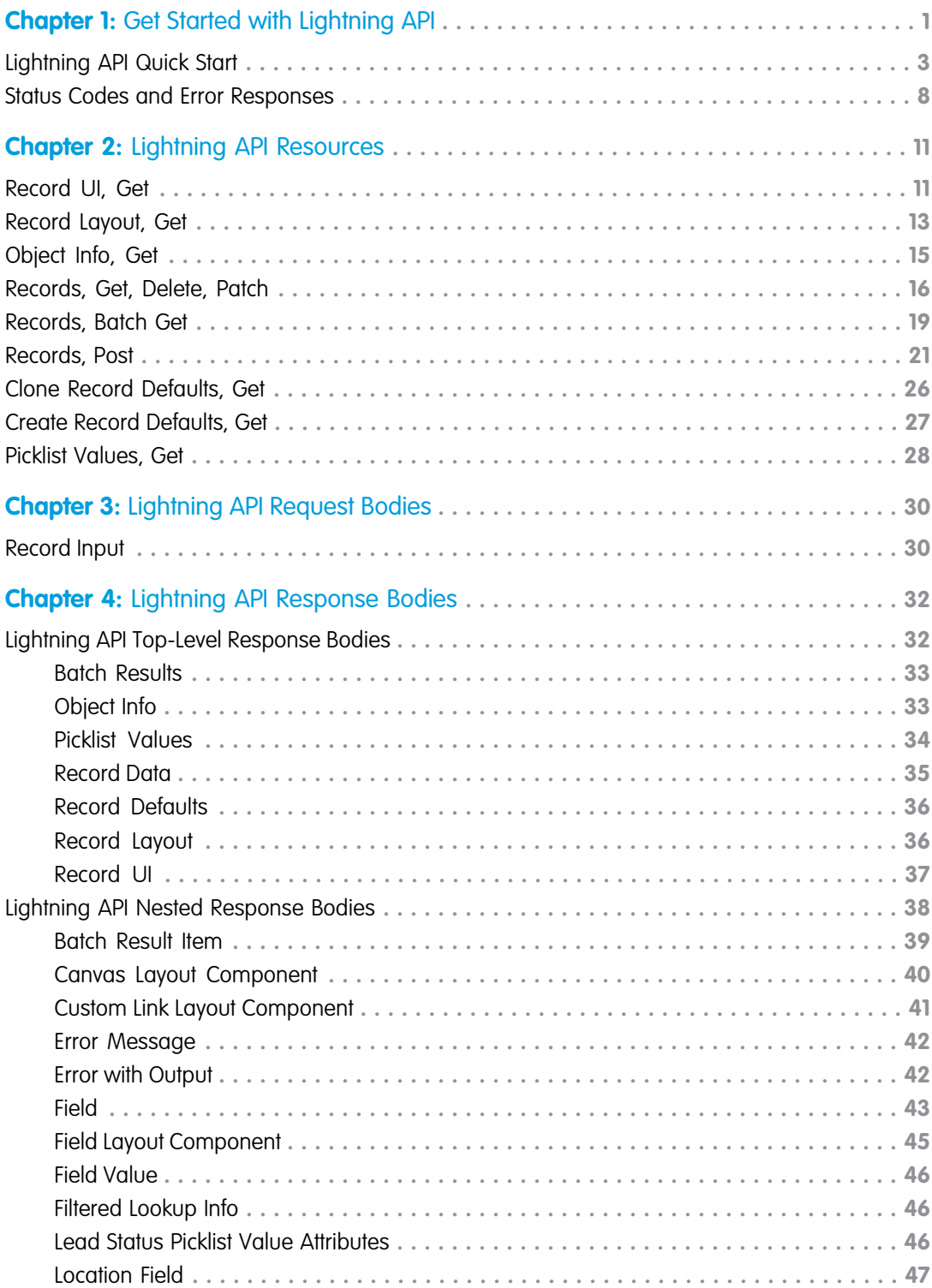

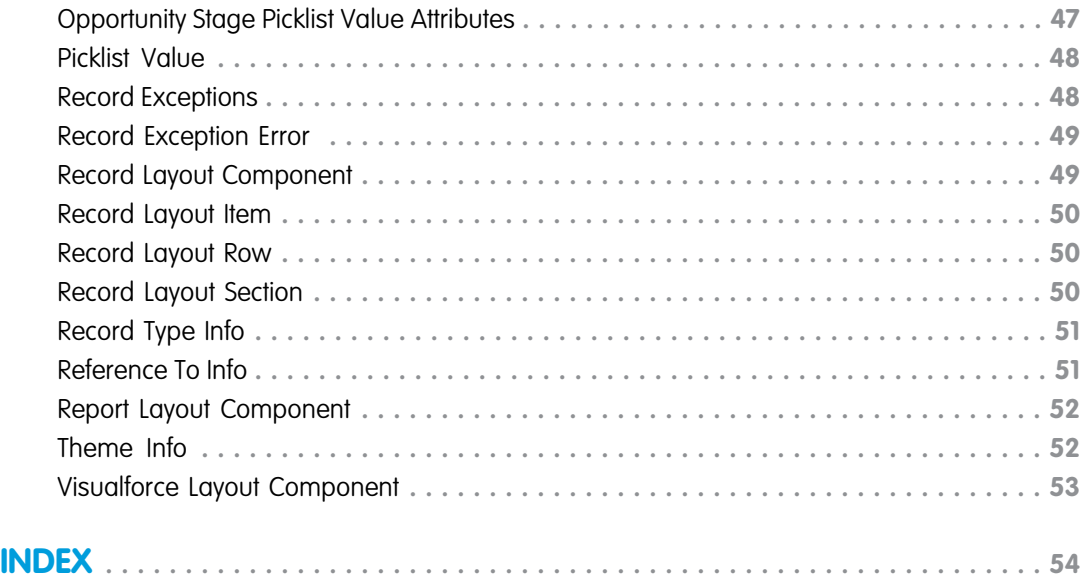

# <span id="page-4-0"></span>**CHAPTER 1** Get Started with Lightning API

Use Lightning API to create native mobile apps and custom web apps with your own branding and look and feel. A single REST request returns enough metadata, layout information, and data to display, edit, or create a record! Lightning API supports most objects that are available in Lightning Experience.

 $\mathbb{Z}$ Note: Lightning API is available as a Developer Preview in all DE orgs. To use the API in another type of org, contact Salesforce.

**EDITIONS** 

Available in: **Developer** Edition

The Lightning API base URL is

https://{your\_instance}.salesforce.com/services/data/v{api\_version}/lapi.

Use the resources in the pilot version of Lightning API to display records.

- **•** GET [/lapi/record-ui/{recordIds}](#page-14-1)
- **•** GET [/lapi/layout/{objectApiName}](#page-16-0)
- **•** GET [/lapi/object-info/{objectApiName}](#page-18-0)
- **•** GET [/lapi/records/{recordId}](#page-19-0)
- **•** PATCH [/lapi/records/{recordId}](#page-19-0)
- **•** DELETE [/lapi/records/{recordId}](#page-19-0)
- **•** GET [/lapi/records/batch/{recordIds}](#page-22-0)
- **•** POST [/lapi/records](#page-24-0)
- **•** GET [/lapi/record-defaults/clone/{recordId}](#page-29-0)
- **•** GET [/lapi/record-defaults/create/{apiName}](#page-30-0)
- **•** GET [/lapi/object-info/{objectApiName}/picklist-values/{recordTypeId}/{fieldApiName}](#page-31-0)

The first resource in the list, the Record UI resource, is the top dog of Lightning API. To display a record, your code makes this simple request:

GET /lapi/record-ui/001R0000003GeJ1IAK

Behind the scenes, Salesforce does the heavy lifting.

- **•** Checks field-level security settings, sharing settings, and perms.
- **•** Makes SOQL queries to get record data.
- **•** Gets object metadata and theme information.
- **•** Gets layout information.

You are one happy developer, because Salesforce transforms the results into an easy-to-consume JSON response with all the metadata and data you need to display a record.

#### **Authorization**

Like other Salesforce REST APIs, Lightning API uses OAuth 2.0.

#### **Versioning**

Lightning API is versioned. Specify the API version number in each request.

GET https://{your instance}.salesforce.com/services/data/v39.0/lapi

#### **Response Filtering**

Lightning API is built on the same REST framework as Chatter REST API and observes the same [filtering rules.](https://developer.salesforce.com/docs/atlas.en-us.206.0.chatterapi.meta/chatterapi/connect_returns_filters.htm)

Also, several Lightning API resources support additional parameters that change the response to include what your UI needs.

- **•** formFactor—The layout display size for the record.
	- **–** Large—(Default) Use this value to get a layout for desktop display size.
	- **–** Medium—Use this value to get a layout for tablet display size.
	- **–** Small—Use this value to get a layout for phone display size.
- layoutType—The layout type for the record.
	- **–** Compact—Use this value to get a layout that contains a record's key fields.
	- **–** Full—(Default) Use this value to get a full layout.
- **•** mode—The access mode for the record. This value determines which fields to get from a layout. Layouts have different fields for create, edit, and view modes. For example, formula fields are rendered in view mode, but not in create mode because they're calculated at run time, like formulas in a spreadsheet.
	- **–** Create—Use this mode if you intend to build UI that lets a user create a record. This mode is used by the /lapi/record-defaults/create/{apiName} resource.
	- **–** Edit—Use this mode if you intend to build UI that lets a user edit a record. This mode is used by the /lapi/record-defaults/clone/{recordId} resource.
	- **–** View—(Default) Use this mode if you intend to build UI that displays a record.

#### **Error Handling**

The response header contains an HTTP status code. If the response isn't successful, the response body contains an error message, and if appropriate, information about the field or object where the error occurred.

#### **Rate Limiting**

Lightning API requests are subject to rate limiting. Lightning API has a per user, per application, per hour rate limit. When you exceed the rate limit, all Lightning API resources return a 503 Service Unavailable error code.

#### **Required Fields**

When you're building UI, to determine which fields to mark as required for create and update, use the [ObjectInfo.](#page-36-1)fields[].required property.

#### [Lightning API Quick Start](#page-6-0)

The best way to learn an API is to use it. Let's go!

#### [Status Codes and Error Responses](#page-11-0)

The response header contains an HTTP status code. If the response isn't successful, the response body contains an error message, and if appropriate, information about the field or object where the error occurred.

#### SEE ALSO:

[Digging Deeper into OAuth 2.0 on Force.com](https://developer.salesforce.com/page/Digging_Deeper_into_OAuth_2.0_on_Force.com)

### <span id="page-6-0"></span>Lightning API Quick Start

The best way to learn an API is to use it. Let's go!

Sign up for a [Salesforce Developer Edition](https://developer.salesforce.com/signup) (also known as a DE org).

This quick start makes a request to the top dog of Lightning APIs, the Record UI resource, /lapi/record-ui/{recordIds}. This resource returns all the information you need to display a record in an app: layout metadata, object metadata, and record data.

- **1.** Go to the [Workbench](https://workbench.developerforce.com/login.php) API utility.
- **2.** Log in to your DE org.
- **3.** The Record UI resource requires a record ID. To grab one:
	- **a.** Click **queries** > **SOQL Query**.
	- **b.** Select an object, such as Account, select the Id field, and click Query.
	- **c.** Copy one of the IDs in the list of query results. Either keep it in your clipboard, or copy it to a notepad to grab later.

```
4. Select utilities > Rest Explorer.
```
**5.** Make a GET request to /lapi/record-ui/{recordIds}. Substitute the record ID from your SOQL query.

```
Here's a sample request:
```

```
GET /lapi/record-ui/001R0000003GeJ1IAK
```
The response includes three nested response bodies. Each response body is a map because you can pass a list of record Ids to the request (for example, /lapi/record-ui/001R0000003GeJ1IAK,001R0000003GKR0IAO). In our example, we passed only one record ID.

- **•** layouts—A map of object API names to layout information for each object
- **•** objectInfos—A map of object API names to metadata for each object
- **•** records—A map of record IDs to data for each record

Tip: To get these response bodies individually, use GET [/lapi/layout/{objectApiName}](#page-16-0), [GET](#page-18-0) [/lapi/object-info/{objectApiName}](#page-18-0), and GET [/lapi/records/{recordId}](#page-19-0).

```
{
 "layouts" : {
    "Account" : {
     "012000000000000AAA" : {
        "Full" : {
          "View" : {
            "id" : "00hR0000000NPP3IAO",
            "layoutType" : "Full",
            "mode" : "View",
            "sections" : [ {
              "columns" : 2,
              "heading" : "Account Information",
              "isCollapsed" : false,
              "layoutRows" : [ {
                "layoutItems" : [ {
                  "editableForNew" : false,
                  "editableForUpdate" : false,
                  "label" : "Account Owner",
                  "layoutComponents" : [ {
```

```
"componentType" : "Field",
      "label" : "Owner ID",
      "value" : "OwnerId"
    } ],
    "lookupIdApiName" : "OwnerId",
    "sortable" : false
  }, {
    "editableForNew" : true,
    "editableForUpdate" : true,
    "label" : "Phone",
    "layoutComponents" : [ {
      "componentType" : "Field",
      "label" : "Account Phone",
      "value" : "Phone"
    } ],
    "lookupIdApiName" : null,
    "sortable" : false
  } ]
}, {
  "layoutItems" : [ {
   "editableForNew" : true,
    "editableForUpdate" : true,
    "label" : "Account Name",
    "layoutComponents" : [ {
      "componentType" : "Field",
      "label" : "Account Name",
      "value" : "Name"
    } ],
    "lookupIdApiName" : "Id",
    "sortable" : false
  }, {
    "editableForNew" : true,
    "editableForUpdate" : true,
    "label" : "Fax",
    "layoutComponents" : [ {
      "componentType" : "Field",
      "label" : "Account Fax",
      "value" : "Fax"
    } ],
    "lookupIdApiName" : null,
    "sortable" : false
  } ]
}, {
  "layoutItems" : [ {
    "editableForNew" : true,
    "editableForUpdate" : true,
    "label" : "Parent Account",
    "layoutComponents" : [ {
      "componentType" : "Field",
      "label" : "Parent Account ID",
      "value" : "ParentId"
    } ],
    "lookupIdApiName" : "ParentId",
    "sortable" : false
```

```
}, {
                  "editableForNew" : true,
                  "editableForUpdate" : true,
                  "label" : "Website",
                  "layoutComponents" : [ {
                    "componentType" : "Field",
                    "label" : "Website",
                    "value" : "Website"
                  } ],
                  "lookupIdApiName" : null,
                  "sortable" : false
                } ]
              } ],
              "rows" : 3,
              "useHeading" : false
            },
            ... layout info about some sections removed to save space ...
            {
              "columns" : 3,
              "heading" : "Custom Links",
              "isCollapsed" : false,
              "layoutRows" : [ {
                "layoutItems" : [ {
                  "editableForNew" : false,
                  "editableForUpdate" : false,
                  "label" : "",
                  "layoutComponents" : [ {
                    "behavior" : "NewWindow",
                    "componentType" : "CustomLink",
                    "customLinkUrl" :
"/servlet/servlet.Integration?lid=00bR0000000I2Ja&eid=ENTITY_ID&ic=1",
                    "label" : "Google Search",
                    "value" : "GoogleSearch"
                  } ],
                  "lookupIdApiName" : null,
                  "sortable" : false
                }, {
                  "editableForNew" : false,
                  "editableForUpdate" : false,
                  "label" : "",
                  "layoutComponents" : [ {
                    "behavior" : "NewWindow",
                    "componentType" : "CustomLink",
                    "customLinkUrl" :
"/servlet/servlet.Integration?lid=00bR0000000I2JY&eid=ENTITY_ID&ic=1",
                    "label" : "Google Maps",
                    "value" : "GoogleMaps"
                  } ],
                  "lookupIdApiName" : null,
                  "sortable" : false
                }, {
                  "editableForNew" : false,
```

```
"editableForUpdate" : false,
                  "label" : "",
                  "layoutComponents" : [ {
                    "behavior" : "NewWindow",
                    "componentType" : "CustomLink",
                    "customLinkUrl" :
"/servlet/servlet.Integration?lid=00bR0000000I2JZ&eid=ENTITY_ID&ic=1",
                    "label" : "Google News",
                    "value" : "GoogleNews"
                  } ],
                  "lookupIdApiName" : null,
                  "sortable" : false
                } ]
              }, {
                "layoutItems" : [ {
                  "editableForNew" : false,
                  "editableForUpdate" : false,
                  "label" : "",
                  "layoutComponents" : [ {
                    "behavior" : "NewWindow",
                    "componentType" : "CustomLink",
                    "customLinkUrl" :
"/servlet/servlet.Integration?lid=00bR0000000I2Jb&eid=ENTITY_ID&ic=1",
                    "label" : "Hoovers Profile",
                    "value" : "HooversProfile"
                  } ],
                  "lookupIdApiName" : null,
                  "sortable" : false
                } ]
              \} ],
              "rows" : 2,
              "useHeading" : true
            } ]
          }
       }
      }
   }
  },
  "objectInfos" : {
   "Account" : {
     "apiName" : "Account",
      "createable" : true,
      "custom" : false,
      "defaultRecordTypeId" : null,
      "deleteable" : true,
      "feedEnabled" : true,
      "fields" : {
       "AnnualRevenue" : {
          "apiName" : "AnnualRevenue",
          "calculated" : false,
          "compound" : false,
          "controllerName" : null,
          "createable" : true,
          "custom" : false,
```

```
"dataType" : "Currency",
    "extraTypeInfo" : null,
    "filterable" : true,
    "filteredLookupInfo" : null,
    "highScaleNumber" : false,
    "htmlFormatted" : false,
    "label" : "Annual Revenue",
    "length" : 0,
    "nameField" : false,
    "picklistValuesUrls" : { },
    "precision" : 18,
    "reference" : false,
    "referenceTargetField" : null,
    "referenceToInfos" : [ ],
    "relationshipName" : null,
    "required" : false,
    "scale" : 0,
    "sortable" : true,
    "updateable" : true
  },
  ... info about some fields removed to save space ...
  "Website" : {
    "apiName" : "Website",
    "calculated" : false,
    "compound" : false,
    "controllerName" : null,
    "createable" : true,
    "custom" : false,
    "dataType" : "Url",
    "extraTypeInfo" : null,
    "filterable" : true,
    "filteredLookupInfo" : null,
    "highScaleNumber" : false,
    "htmlFormatted" : false,
    "label" : "Website",
    "length" : 255,
    "nameField" : false,
    "picklistValuesUrls" : { },
    "precision" : 0,
    "reference" : false,
    "referenceTargetField" : null,
    "referenceToInfos" : [ ],
    "relationshipName" : null,
    "required" : false,
    "scale" : 0,
    "sortable" : true,
    "updateable" : true
 }
},
"keyPrefix" : "001",
"label" : "Account",
"labelPlural" : "Accounts",
```

```
"layoutable" : true,
      "mruEnabled" : true,
      "nameFields" : [ "Name" ],
      "queryable" : true,
      "recordTypeInfos" : {
        "012000000000000AAA" : {
          "available" : true,
          "defaultRecordTypeMapping" : true,
          "master" : true,
          "name" : "Master",
          "recordTypeId" : "012000000000000AAA"
       }
      },
      "searchable" : true,
      "themeInfo" : {
       "color" : "7F8DE1",
        "iconUrl" :
"https://na7-blitz02.soma.salesforce.com/img/icon/t4v35/standard/account_120.png"
     },
      "updateable" : true
    }
  },
  "records" : {
   "001R0000003GeJ1IAK" : {
     "apiName" : "Account",
      "fields" : {
        "AnnualRevenue" : {
          "displayValue" : "$50,000,000",
         "value" : 5.0E7
       },
        ... data for some fields removed to save space ...
       "Website" : {
         "displayValue" : null,
          "value" : null
        }
      },
      "id" : "001R0000003GeJ1IAK",
      "recordTypeInfo" : null
    }
 }
}
```
<span id="page-11-0"></span>SEE ALSO:

[Digging Deeper into OAuth 2.0 on Force.com](https://developer.salesforce.com/page/Digging_Deeper_into_OAuth_2.0_on_Force.com)

### Status Codes and Error Responses

The response header contains an HTTP status code. If the response isn't successful, the response body contains an error message, and if appropriate, information about the field or object where the error occurred.

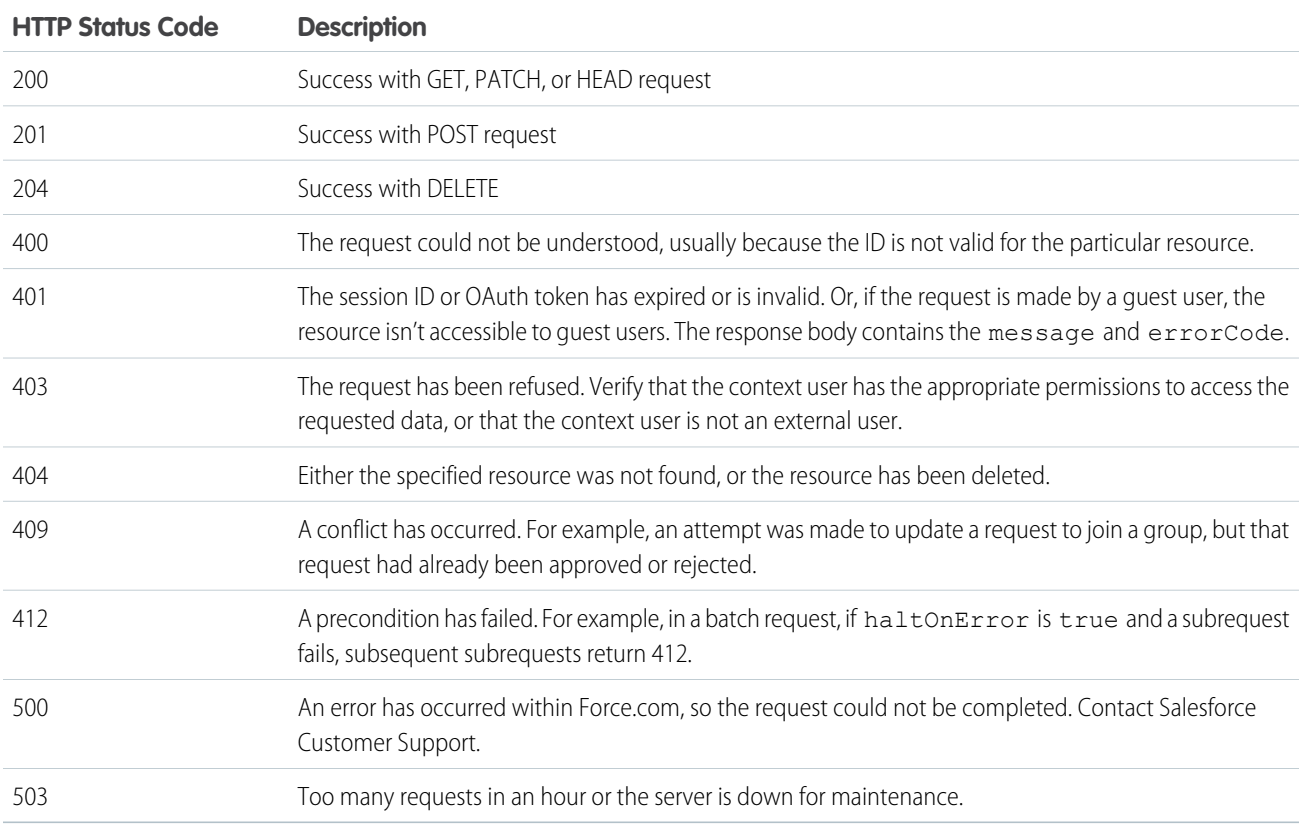

### Example

This request requires a 15 or 18 character record ID, but this record ID doesn't contain enough characters:

```
GET /lapi/record-ui/003R000000
```
The response body is:

```
HTTP/1.1 400 Bad Request
Date: Tue, 29 Nov 2016 00:16:36 GMT
X-Content-Type-Options: nosniff
X-XSS-Protection: 1; mode=block
Content-Security-Policy: reflected-xss block;report-uri /_/ContentDomainCSPNoAuth?type=xss
Content-Security-Policy: referrer origin-when-cross-origin
Set-Cookie: BrowserId=q27CK9tSSCeI3klUaYMo6A;Path=/;Domain=.salesforce.com;Expires=Sat,
28-Jan-2017 00:16:36 GMT
Expires: Thu, 01 Jan 1970 00:00:00 GMT
Content-Type: application/json;charset=UTF-8
Transfer-Encoding: chunked
[ {
  "errorCode" : "ILLEGAL_QUERY_PARAMETER_VALUE",
```

```
"message" : "recordId should be a valid record ID: 003R000000"
} ]
```
#### SEE ALSO:

[Digging Deeper into OAuth 2.0 on Force.com](https://developer.salesforce.com/page/Digging_Deeper_into_OAuth_2.0_on_Force.com)

### <span id="page-14-0"></span>**CHAPTER 2** Lightning API Resources

This chapter contains Lightning API resources (also called endpoints).

#### [Record UI, Get](#page-14-1)

Get layout information, metadata, and data to build UI for a single record or for a collection of records.

#### [Record Layout, Get](#page-16-0)

Get metadata about page layouts for the specified object type.

[Object Info, Get](#page-18-0)

Get metadata (field list and object properties) about a specific object.

[Records, Get, Delete, Patch](#page-19-0)

Get, delete, and update a specific record's data.

#### [Records, Batch Get](#page-22-0) Get data for a batch of records.

#### [Records, Post](#page-24-0)

Create a new record. Before you create a record, make a request to the Clone Record Default or Create Record Default resources to get the default metadata and data.

#### [Clone Record Defaults, Get](#page-29-0)

Get the default layout information, object information, and data for cloning a record. After getting the default values, make a request to POST /lapi/records to create the record.

#### [Create Record Defaults, Get](#page-30-0)

Get the default layout information and object information for creating a record. After getting the default values, make a request to POST /lapi/records to create the record.

```
Picklist Values, Get
Get the values for a picklist.
```
### Record UI, Get

Get layout information, metadata, and data to build UI for a single record or for a collection of records.

#### **Resource**

/lapi/record-ui/{recordIds}

### **Available version**

39.0

#### **HTTP methods**

GET

### **Request parameters for GET**

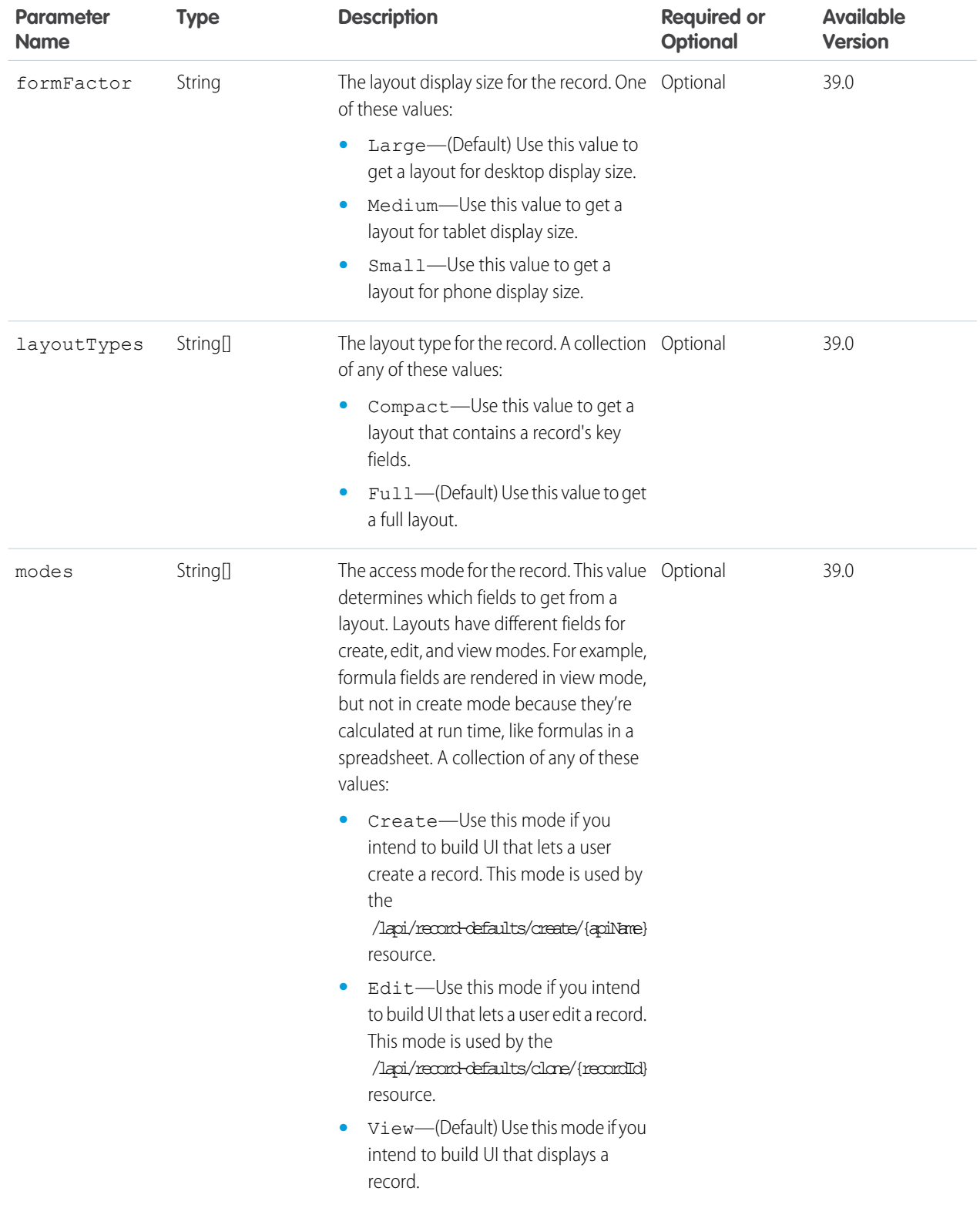

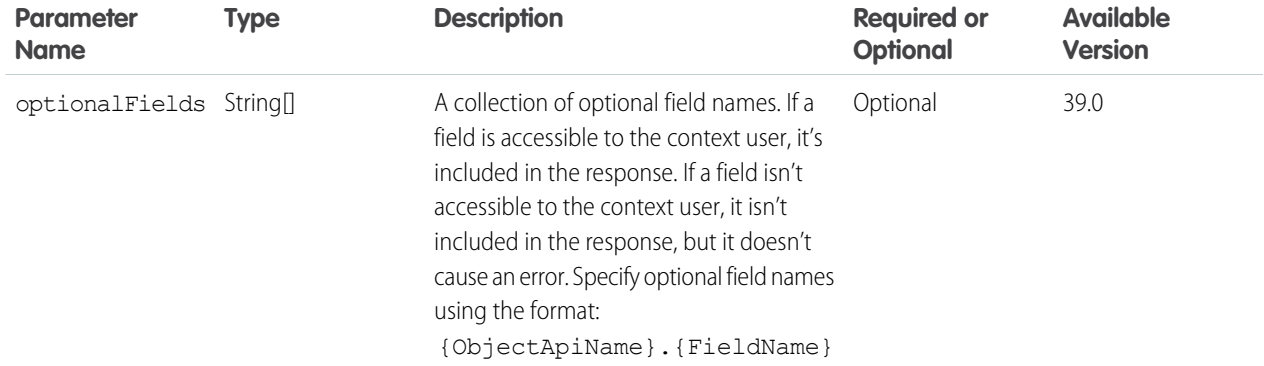

#### **Response body for GET**

[Record UI](#page-40-0)

#### <span id="page-16-0"></span>SEE ALSO:

[Lightning API Quick Start](#page-6-0)

# Record Layout, Get

Get metadata about page layouts for the specified object type.

#### **Resource**

/lapi/layout/{objectApiName}

#### **Available version**

39.0

#### **HTTP methods**

GET

#### **Request parameters for GET**

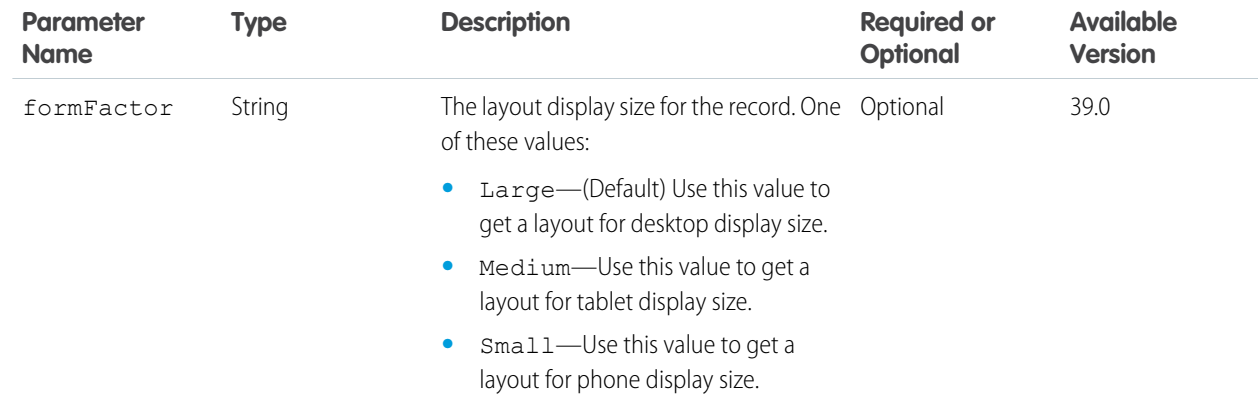

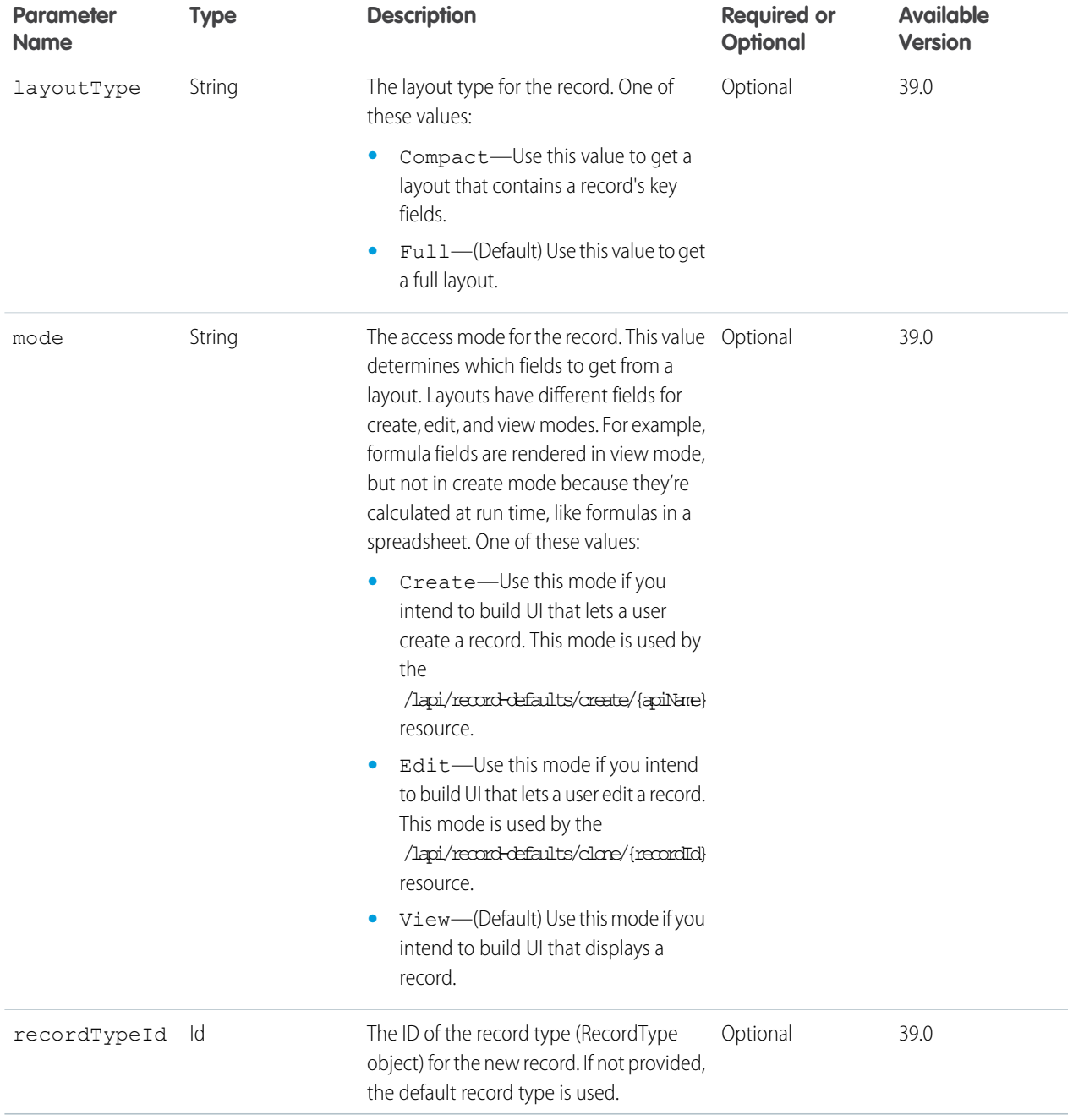

### **Response body for GET**

[Record Layout](#page-39-1)

### SEE ALSO:

[Lightning API Quick Start](#page-6-0)

# <span id="page-18-0"></span>Object Info, Get

Get metadata (field list and object properties) about a specific object.

#### **Resource**

/lapi/object-info/{objectApiName}

#### **Available version**

39.0

#### **HTTP methods**

GET

#### **Request parameters for GET**

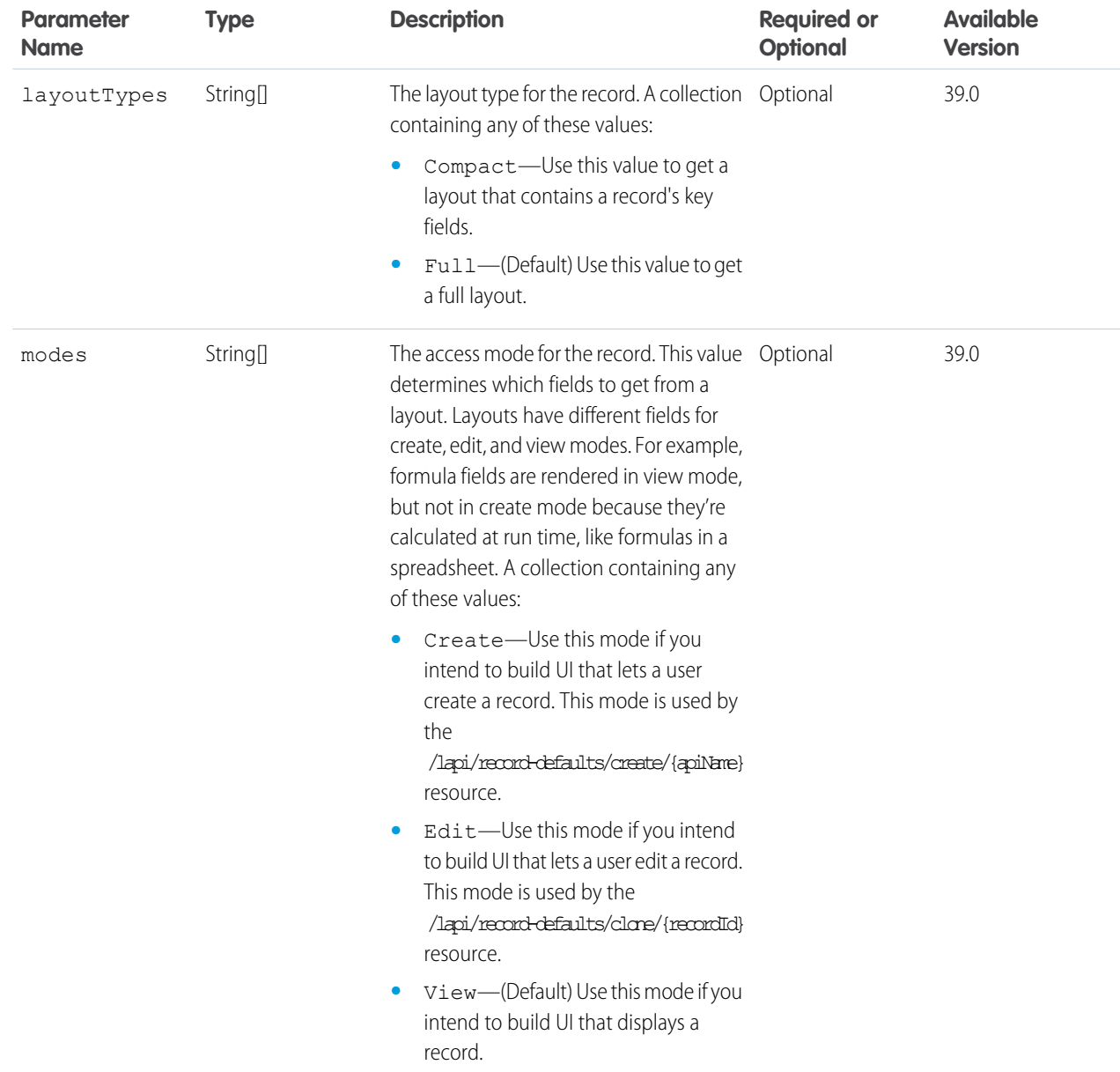

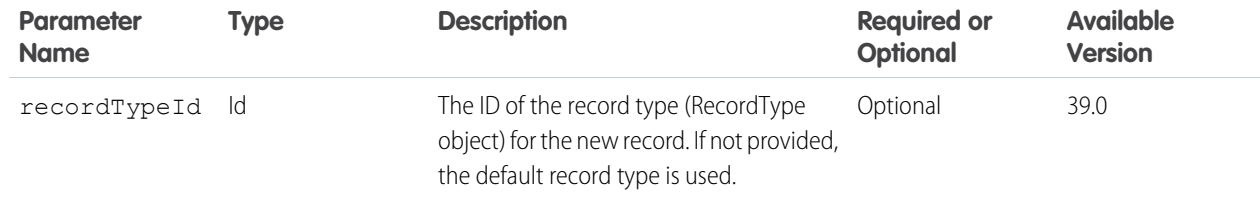

#### **Response body for GET**

[Object Info](#page-36-1)

SEE ALSO:

<span id="page-19-0"></span>[Lightning API Quick Start](#page-6-0)

# Records, Get, Delete, Patch

Get, delete, and update a specific record's data.

#### **Resource**

/lapi/records/{recordId}

#### **Available version**

39.0

#### **HTTP methods**

GET, DELETE, PATCH

#### **Request parameters for GET**

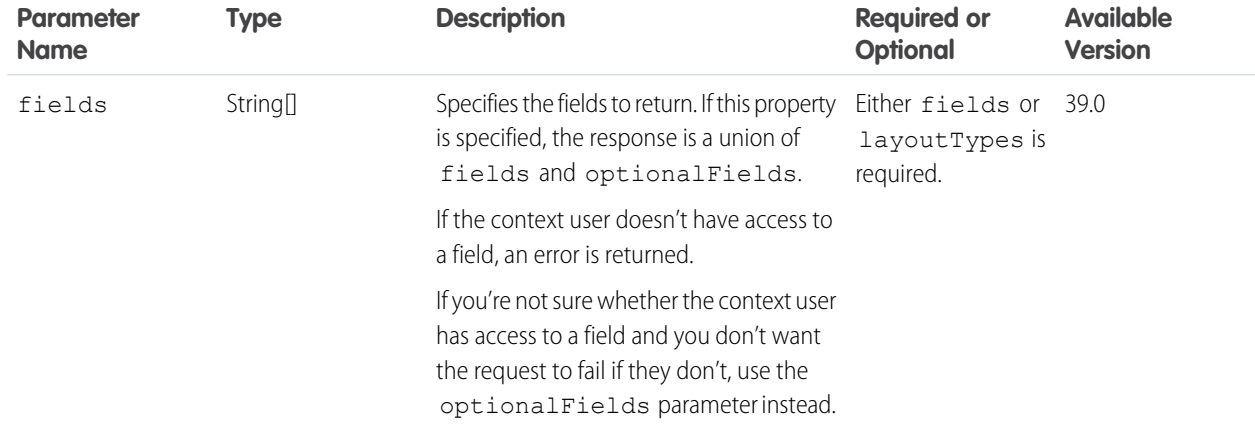

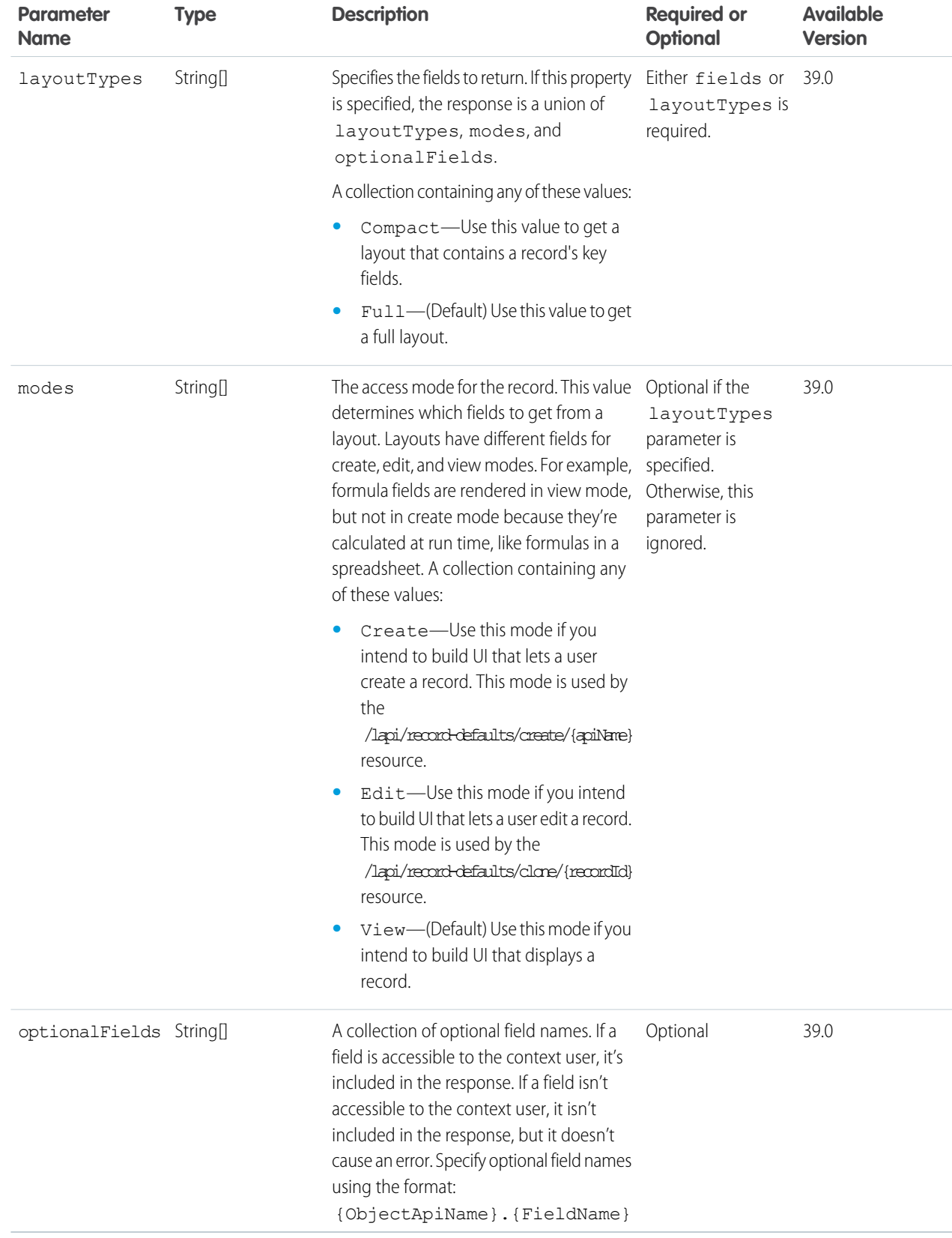

### **Response body for GET**

[Record Data](#page-38-0)

### **Request body for PATCH**

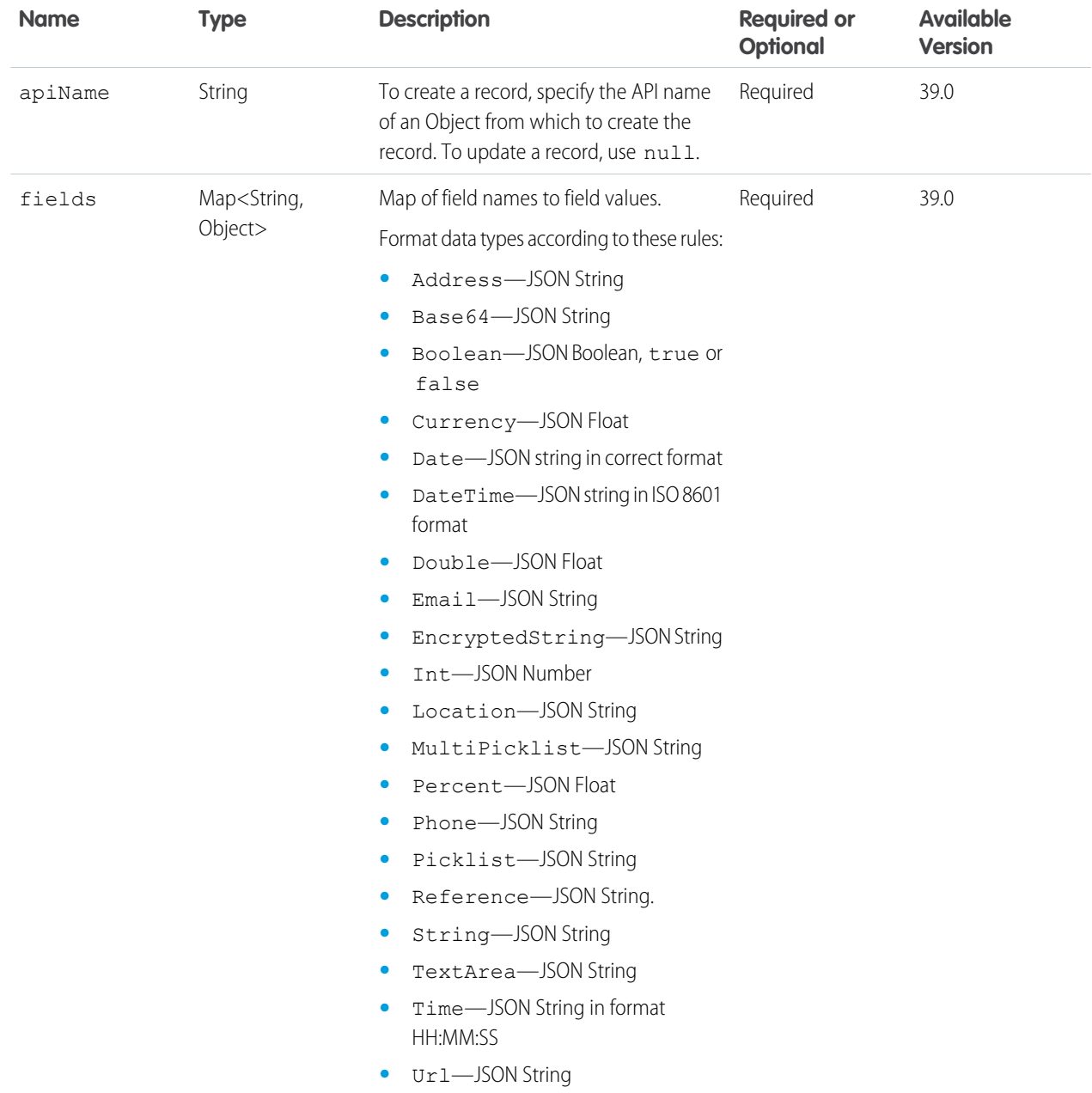

**Response body for PATCH** [Record Data](#page-38-0)

#### **Example for PATCH**

```
PATCH /lapi/records/001R0000003Gjrt
```

```
{
  "apiName": "Account",
 "fields": {
   "Name": "Universal Containers"
  }
}
```
To provide an address, provide the individual fields as separate inputs. The compound field is only available in the response.

```
{
  "apiName": "Account",
 "fields" : {
   "Name": "Local Boxes",
   "BillingState": "WA",
   "BillingStreet" : "123 Main Street",
    "BillingCountry" : "USA"
 }
}
```
#### SEE ALSO:

<span id="page-22-0"></span>[Records, Batch Get](#page-22-0) [Records, Post](#page-24-0) [Lightning API Quick Start](#page-6-0)

### Records, Batch Get

Get data for a batch of records.

#### **Resource**

```
/lapi/records/batch/{recordIds}
```
#### **Available version**

39.0

#### **HTTP methods**

GET

#### **Request parameters for GET**

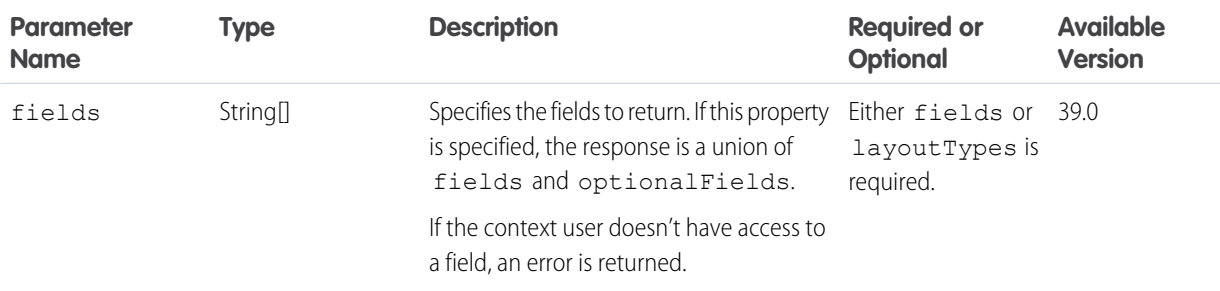

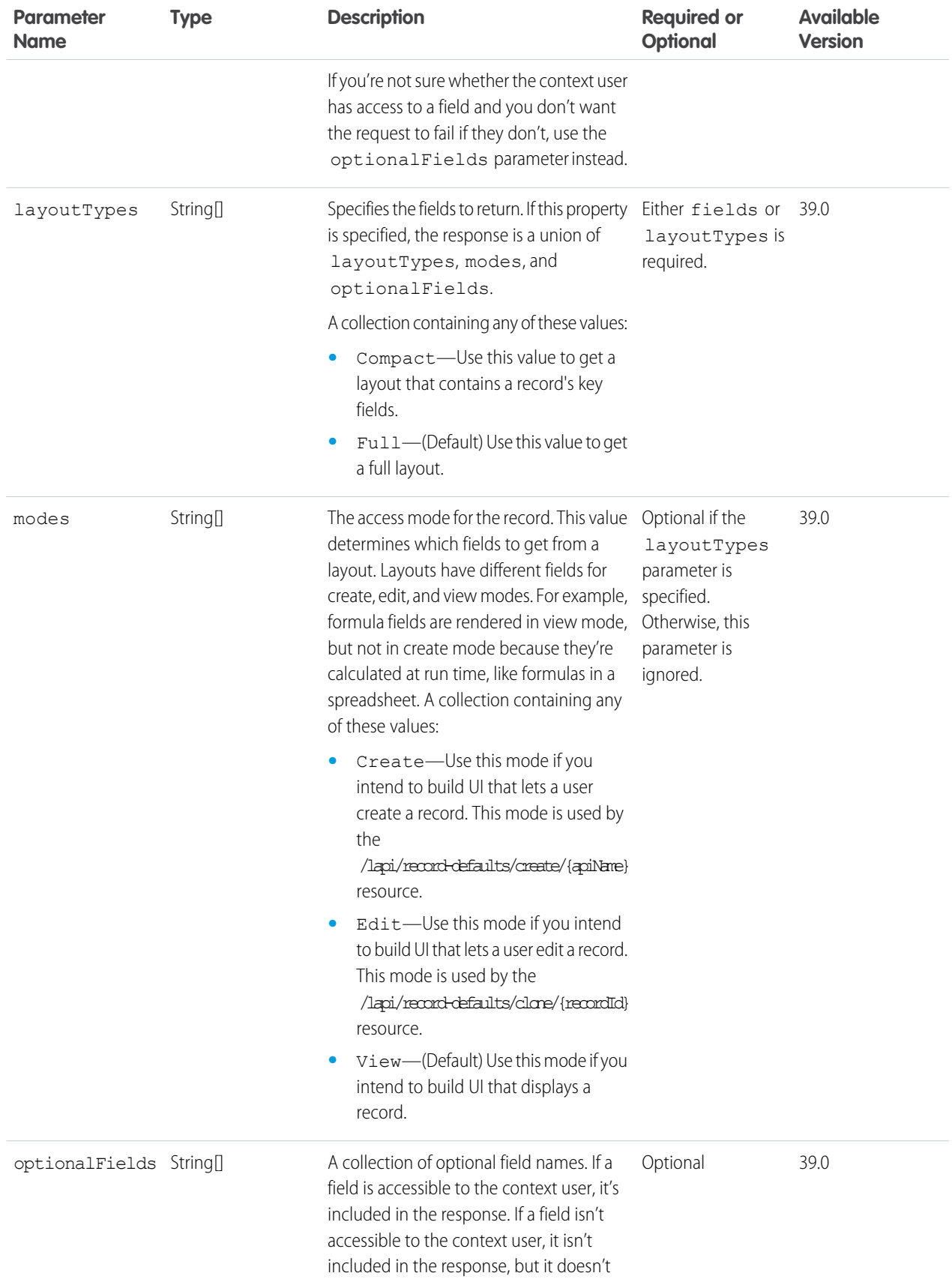

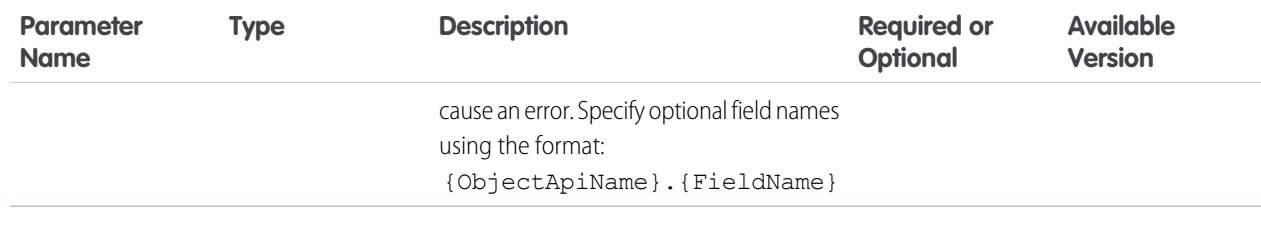

#### **Response body for GET**

[Batch Results](#page-36-0)

#### SEE ALSO:

[Clone Record Defaults, Get](#page-29-0) [Create Record Defaults, Get](#page-30-0) [Records, Get, Delete, Patch](#page-19-0) [Lightning API Quick Start](#page-6-0) [Batch Results](#page-36-0)

### <span id="page-24-0"></span>Records, Post

Create a new record. Before you create a record, make a request to the Clone Record Default or Create Record Default resources to get the default metadata and data.

#### **Resource**

/lapi/records

#### **Available version**

39.0

#### **HTTP methods**

POST

#### **Request body example**

POST /lapi/records

```
{
 "apiName": "Account",
 "fields": {
   "Name": "Universal Containers"
  }
}
```
To provide an address, provide the individual fields as separate inputs. The compound field is only available in the response.

```
{
 "apiName": "Account",
 "fields" : {
   "Name": "Local Boxes",
   "BillingState": "WA",
   "BillingStreet" : "123 Main Street",
```

```
"BillingCountry" : "USA"
  }
}
```
### **Request body for POST**

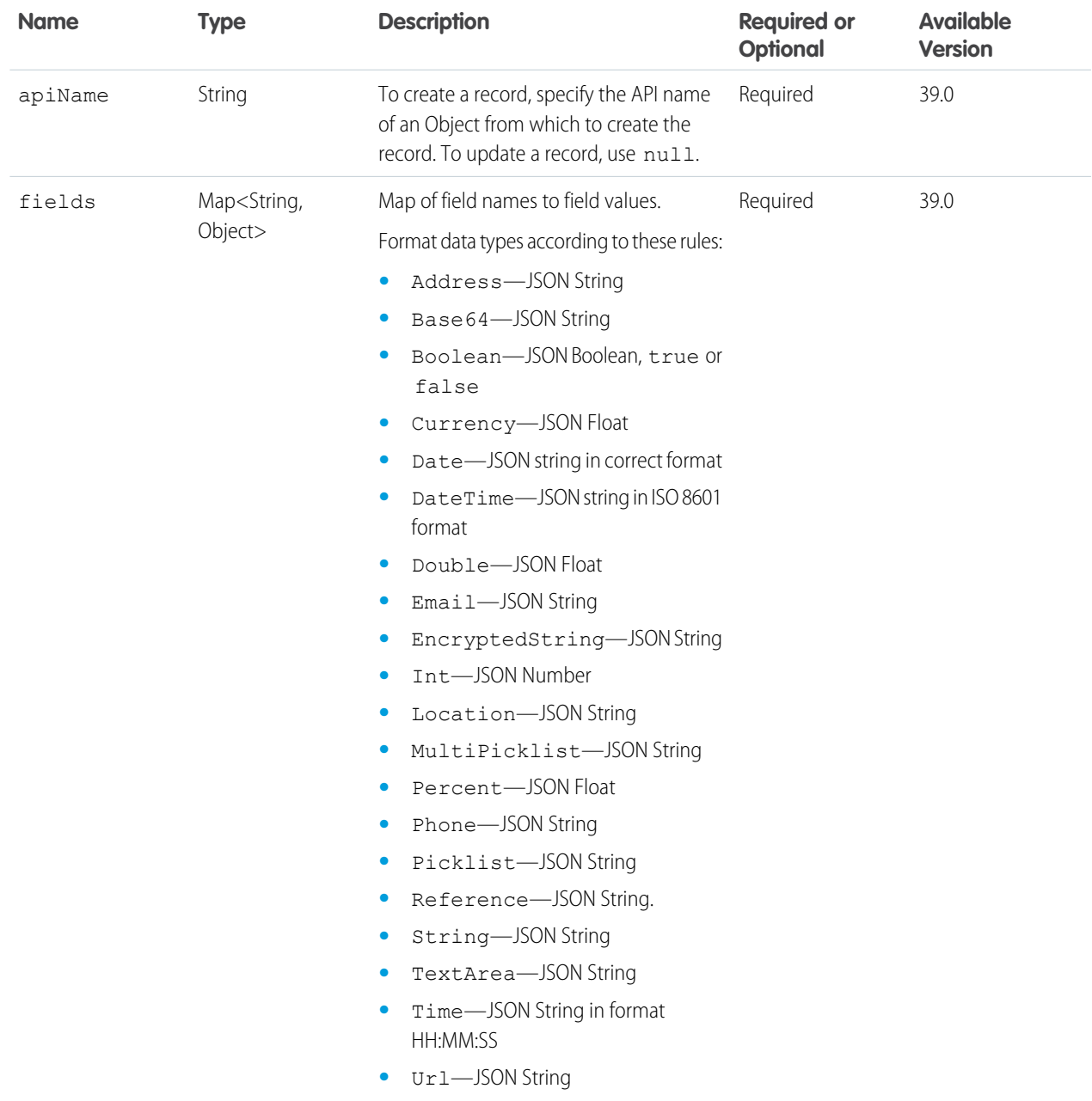

### **Response body for POST**

[Record Data](#page-38-0)

{

#### **Response body example**

```
"apiName" : "Account",
"fields" : {
 "AnnualRevenue" : {
   "displayValue" : null,
    "value" : null
 },
  "BillingCity" : {
    "displayValue" : null,
    "value" : null
 },
  "BillingCountry" : {
    "displayValue" : null,
    "value" : null
 },
  "BillingPostalCode" : {
    "displayValue" : null,
    "value" : null
  },
  "BillingState" : {
    "displayValue" : null,
    "value" : null
  },
  "BillingStreet" : {
    "displayValue" : null,
    "value" : null
  },
  "CreatedBy" : {
    "displayValue" : "Deanna Li",
    "value" : {
     "apiName" : "User",
      "fields" : {
        "Id" : {
          "displayValue" : "005R0000000IEDsIAO",
          "value" : "005R0000000IEDsIAO"
        },
        "Name" : {
          "displayValue" : "Deanna Li",
          "value" : "Deanna Li"
       }
      },
      "id" : "005R0000000IEDsIAO",
      "recordTypeInfo" : null
    }
  },
  "CreatedById" : {
    "displayValue" : "005R0000000IEDsIAO",
    "value" : "005R0000000IEDsIAO"
  },
  "CreatedDate" : {
    "displayValue" : "11/22/2016 12:36 PM",
    "value" : "2016-11-22T20:36:12.000Z"
```

```
},
"Description" : {
 "displayValue" : null,
 "value" : null
},
"Fax" : {
 "displayValue" : null,
  "value" : null
},
"Industry" : {
  "displayValue" : null,
  "value" : null
},
"LastModifiedBy" : {
  "displayValue" : "Deanna Li",
  "value" : {
   "apiName" : "User",
    "fields" : {
      "Id" : {
        "displayValue" : "005R0000000IEDsIAO",
        "value" : "005R0000000IEDsIAO"
      },
      "Name" : {
        "displayValue" : "Deanna Li",
        "value" : "Deanna Li"
     }
    },
    "id" : "005R0000000IEDsIAO",
   "recordTypeInfo" : null
  }
},
"LastModifiedById" : {
  "displayValue" : "005R0000000IEDsIAO",
  "value" : "005R0000000IEDsIAO"
},
"LastModifiedDate" : {
  "displayValue" : "11/22/2016 12:36 PM",
  "value" : "2016-11-22T20:36:12.000Z"
},
"Name" : {
  "displayValue" : "Universal Containers",
  "value" : "Universal Containers"
},
"NumberOfEmployees" : {
  "displayValue" : null,
  "value" : null
},
"Owner" : {
  "displayValue" : "Deanna Li",
  "value" : {
   "apiName" : "User",
   "fields" : {
     "Id" : {
        "displayValue" : "005R0000000IEDsIAO",
```

```
"value" : "005R0000000IEDsIAO"
        },
        "Name" : {
          "displayValue" : "Deanna Li",
          "value" : "Deanna Li"
       }
      },
      "id" : "005R0000000IEDsIAO",
      "recordTypeInfo" : null
    }
  },
  "OwnerId" : {
    "displayValue" : "005R0000000IEDsIAO",
    "value" : "005R0000000IEDsIAO"
 },
  "ParentId" : {
    "displayValue" : null,
    "value" : null
  },
  "Phone" : {
   "displayValue" : null,
    "value" : null
  },
  "ShippingCity" : {
   "displayValue" : null,
    "value" : null
  },
  "ShippingCountry" : {
    "displayValue" : null,
    "value" : null
  },
  "ShippingPostalCode" : {
    "displayValue" : null,
   "value" : null
 },
  "ShippingState" : {
   "displayValue" : null,
    "value" : null
  },
  "ShippingStreet" : {
   "displayValue" : null,
    "value" : null
  },
  "Type" : {
    "displayValue" : null,
    "value" : null
 },
  "Website" : {
   "displayValue" : null,
    "value" : null
 }
},
"id" : "001R0000003GeJ1IAK",
```

```
"recordTypeInfo" : null
}
```
#### SEE ALSO:

[Clone Record Defaults, Get](#page-29-0) [Create Record Defaults, Get](#page-30-0) [Records, Get, Delete, Patch](#page-19-0) [Lightning API Quick Start](#page-6-0)

### <span id="page-29-0"></span>Clone Record Defaults, Get

Get the default layout information, object information, and data for cloning a record. After getting the default values, make a request to POST /lapi/records to create the record.

#### **Resource**

/lapi/record-defaults/clone/{recordId}

#### **Available version**

39.0

#### **HTTP methods**

GET

#### **Request parameters for GET**

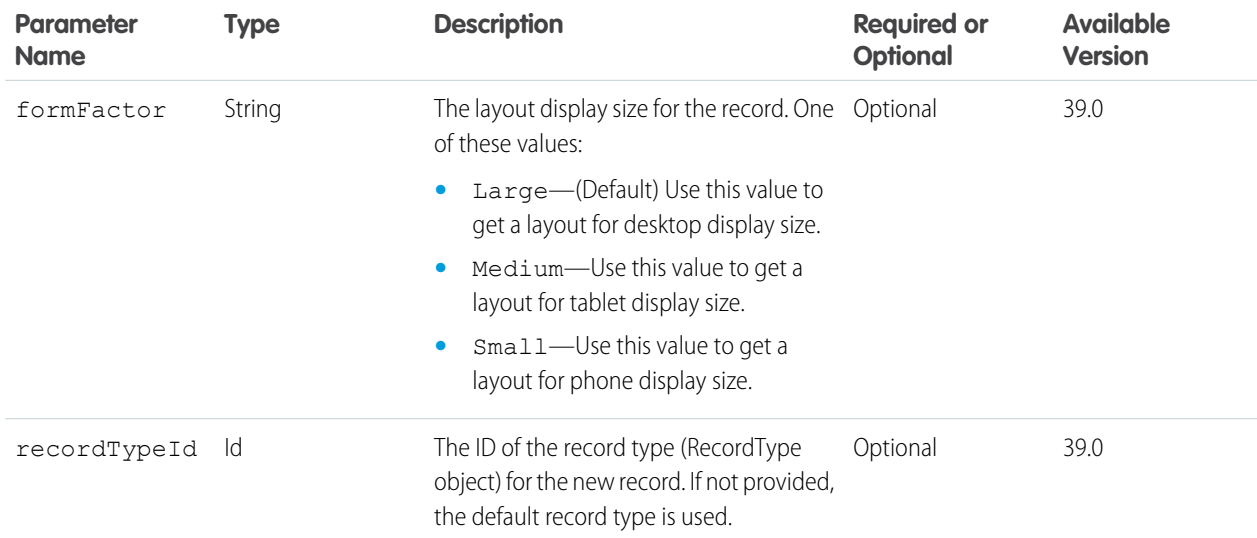

#### **Response body for GET**

[Record Defaults](#page-39-0)

SEE ALSO:

[Records, Post](#page-24-0) [Lightning API Quick Start](#page-6-0)

### <span id="page-30-0"></span>Create Record Defaults, Get

Get the default layout information and object information for creating a record. After getting the default values, make a request to POST /lapi/records to create the record.

#### **Resource**

/lapi/record-defaults/create/{apiName}

#### **Available version**

39.0

#### **HTTP methods**

GET

#### **Request parameters for GET**

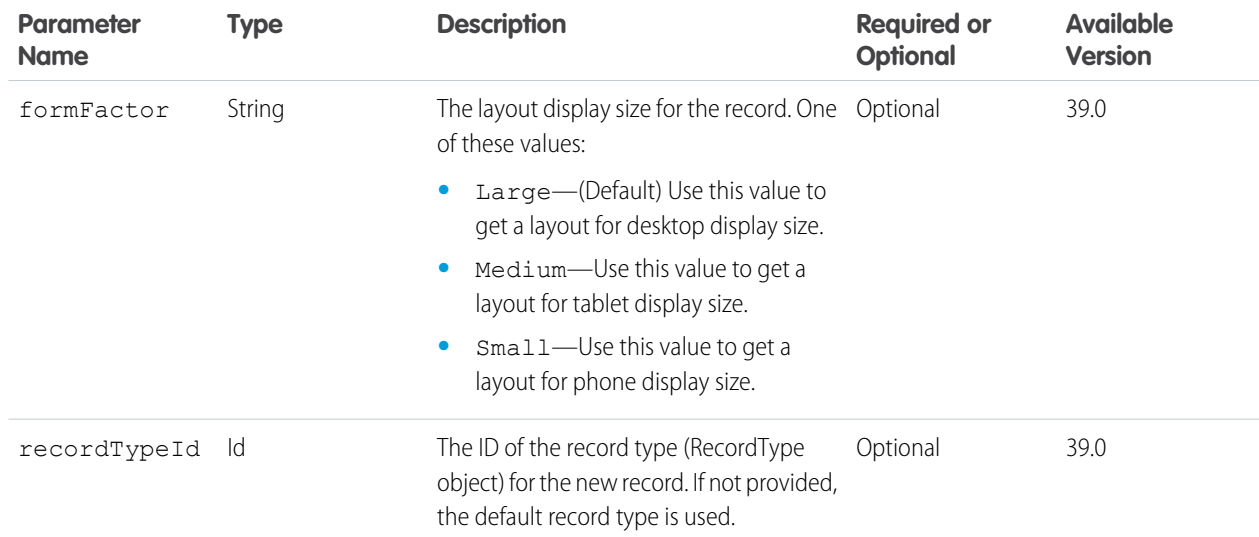

#### **Response body for GET**

[Record Defaults](#page-39-0)

SEE ALSO:

[Records, Post](#page-24-0) [Lightning API Quick Start](#page-6-0)

### <span id="page-31-0"></span>Picklist Values, Get

Get the values for a picklist.

#### **Resource**

/lapi/object-info/{objectApiName}/picklist-values/{recordTypeId}/{fieldApiName}

#### **Available version**

39.0

#### **HTTP methods**

GET

#### **Response body for GET**

[Picklist Values](#page-37-0)

#### **Example**

When you make a request to /lapi/record-ui/{recordIds} or /lapi/object-info/{objectApiName}, if the response includes a picklist field, it also includes a picklistValueUrl property. That property contains a Picklist Values resource with the {objectApiName}, {recordTypeId}, and {fieldApiName} filled in, as in this example:

GET /services/data/v39.0/lapi/object-info/Account/picklist-values/012000000000000AAA/Type/

```
{
  "controllerValues" : { },
 "defaultValue" : null,
  "url" :
"/services/data/v39.0/lapi/object-info/Account/picklist-values/012000000000000AAA/Type",
  "values" : [ {
   "attributes" : null,
    "label" : "Analyst",
   "picklistValueType" : "Standard",
   "validFor" : [ ],
   "value" : "Analyst"
  }, {
   "attributes" : null,
   "label" : "Competitor",
   "picklistValueType" : "Standard",
    "validFor" : [ ],
    "value" : "Competitor"
  },
  ... some picklist values removed for space ...
  {
   "attributes" : null,
    "label" : "Other",
    "picklistValueType" : "Standard",
    "validFor" : [ ],
    "value" : "Other"
```
} ] }

SEE ALSO:

[Record UI, Get](#page-14-1) [Object Info, Get](#page-18-0) [Lightning API Quick Start](#page-6-0)

## <span id="page-33-0"></span>**CHAPTER 3** Lightning API Request Bodies

The successful execution of a request to a resource can return a response body in JSON format. A request to a resource always returns an [HTTP response code,](#page-11-0) whether the request was successful or not.

#### [Record Input](#page-33-1)

<span id="page-33-1"></span>A description of a record to use in a request to create or update a record.

### Record Input

A description of a record to use in a request to create or update a record.

#### **Example**

```
POST /lapi/records
```

```
{
  "apiName": "Account",
 "fields": {
    "Name": "Universal Containers"
  }
}
```
To provide an address, provide the individual fields as separate inputs. The compound field is only available in the response.

```
{
  "apiName": "Account",
 "fields" : {
   "Name": "Local Boxes",
   "BillingState": "WA",
   "BillingStreet" : "123 Main Street",
   "BillingCountry" : "USA"
  }
}
```
#### **Properties**

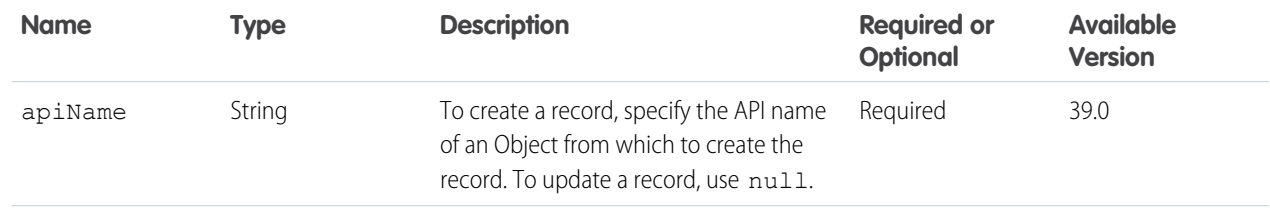

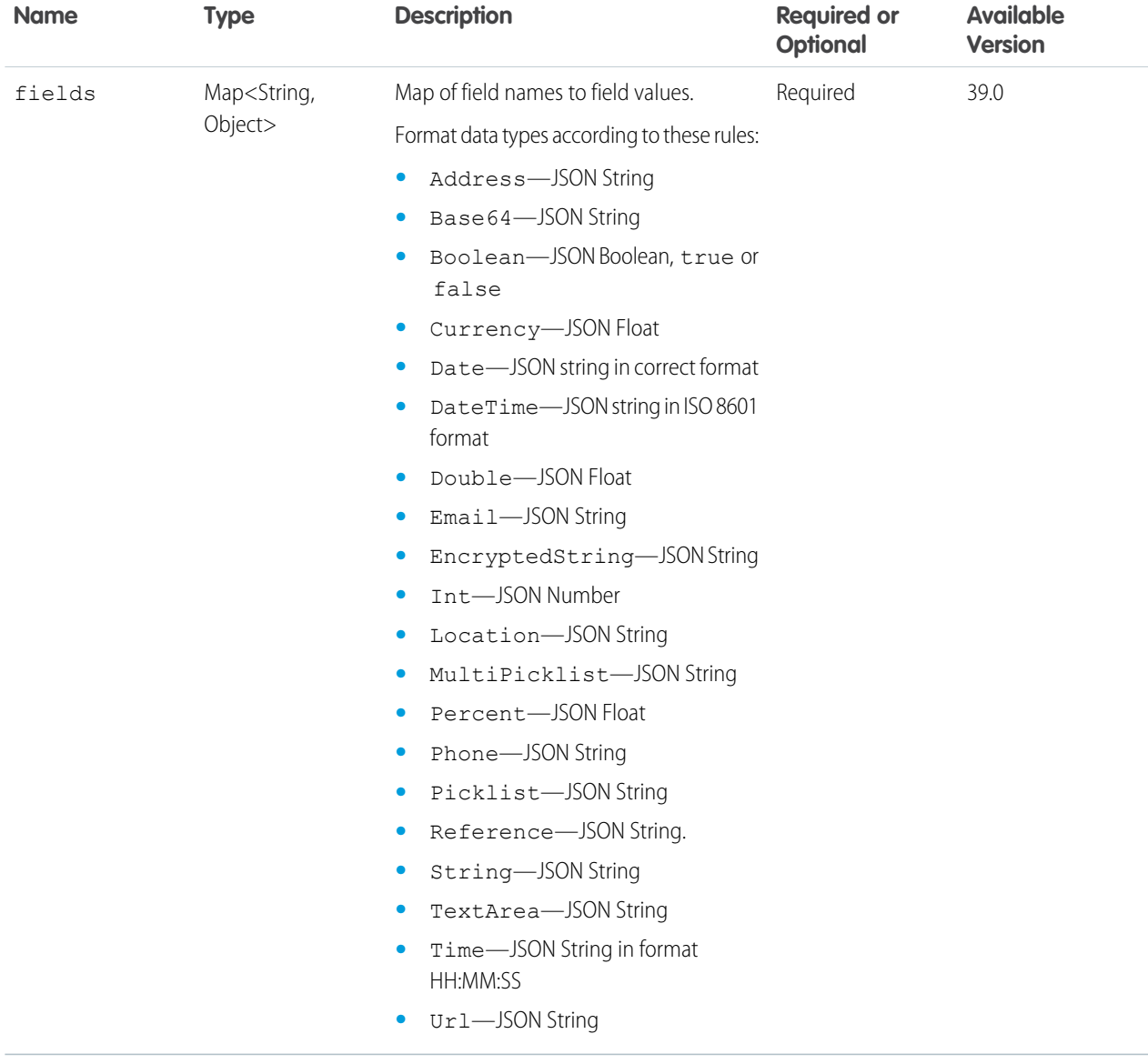

SEE ALSO:

[Records, Post](#page-24-0)

# <span id="page-35-0"></span>**CHAPTER 4** Lightning API Response Bodies

A request to a resource returns a response body. Some response bodies also contain nested response bodies. A request to a resource always returns an [HTTP response code,](#page-11-0) whether the request was successful or not.

[Lightning API Top-Level Response Bodies](#page-35-1) These response bodies are returned from requests to Lightning API resources. They may contain nested response bodies. [Lightning API Nested Response Bodies](#page-41-0) These response bodies are nested in top-level response bodies.

### <span id="page-35-1"></span>Lightning API Top-Level Response Bodies

These response bodies are returned from requests to Lightning API resources. They may contain nested response bodies.

A request to a resource always returns an [HTTP response code,](#page-11-0) whether the request was successful or not.

#### [Batch Results](#page-36-0)

The results from a request to a batch resource. Results include information for each subrequest in the batch.

#### [Object Info](#page-36-1)

The metadata for an object.

#### [Picklist Values](#page-37-0)

The picklist values for a field, scoped to a record type.

#### [Record Data](#page-38-0)

The field data, API name, and record type information for a record.

### [Record Defaults](#page-39-0)

The default information and data needed to create or clone a record. Use these values in a request to POST /lapi/records.

#### [Record Layout](#page-39-1)

The layout information for a record.

#### [Record UI](#page-40-0)

The layout information, field information, and data for a record.

#### SEE ALSO:

[Lightning API Nested Response Bodies](#page-41-0)

# <span id="page-36-0"></span>Batch Results

The results from a request to a batch resource. Results include information for each subrequest in the batch.

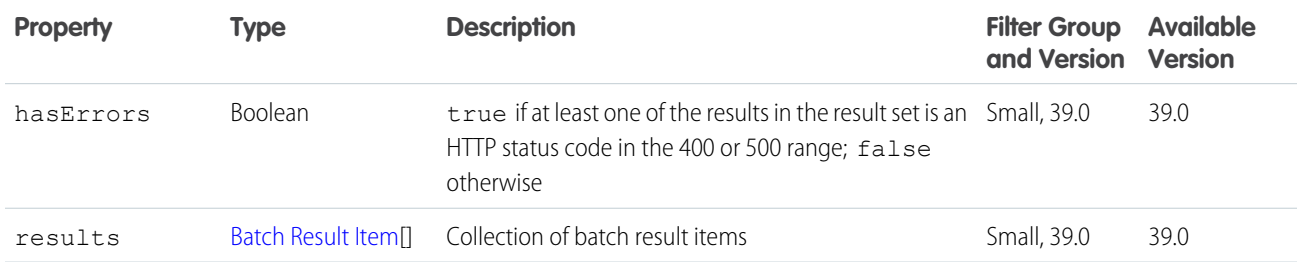

#### <span id="page-36-1"></span>SEE ALSO:

[Records, Batch Get](#page-22-0)

## Object Info

The metadata for an object.

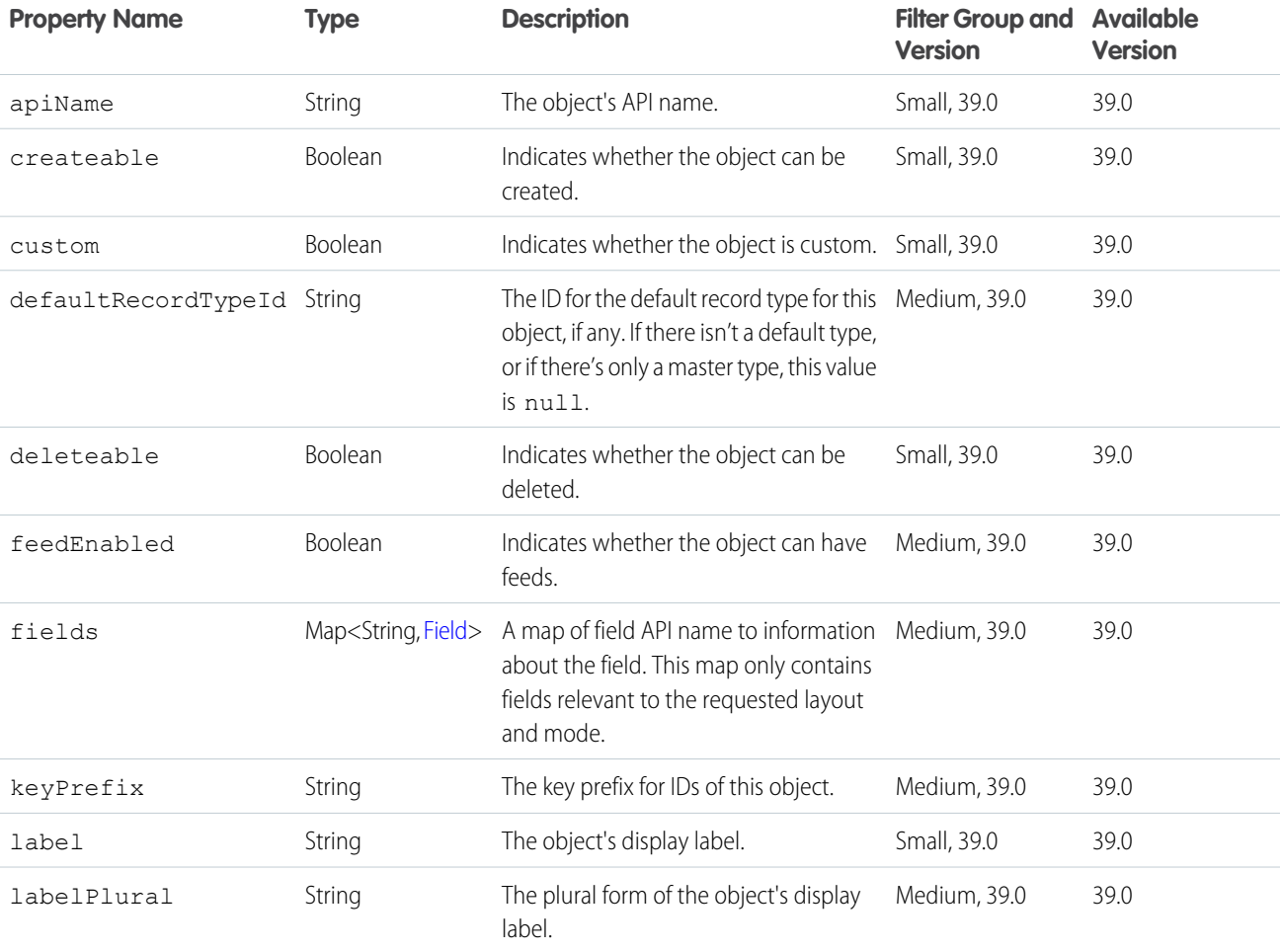

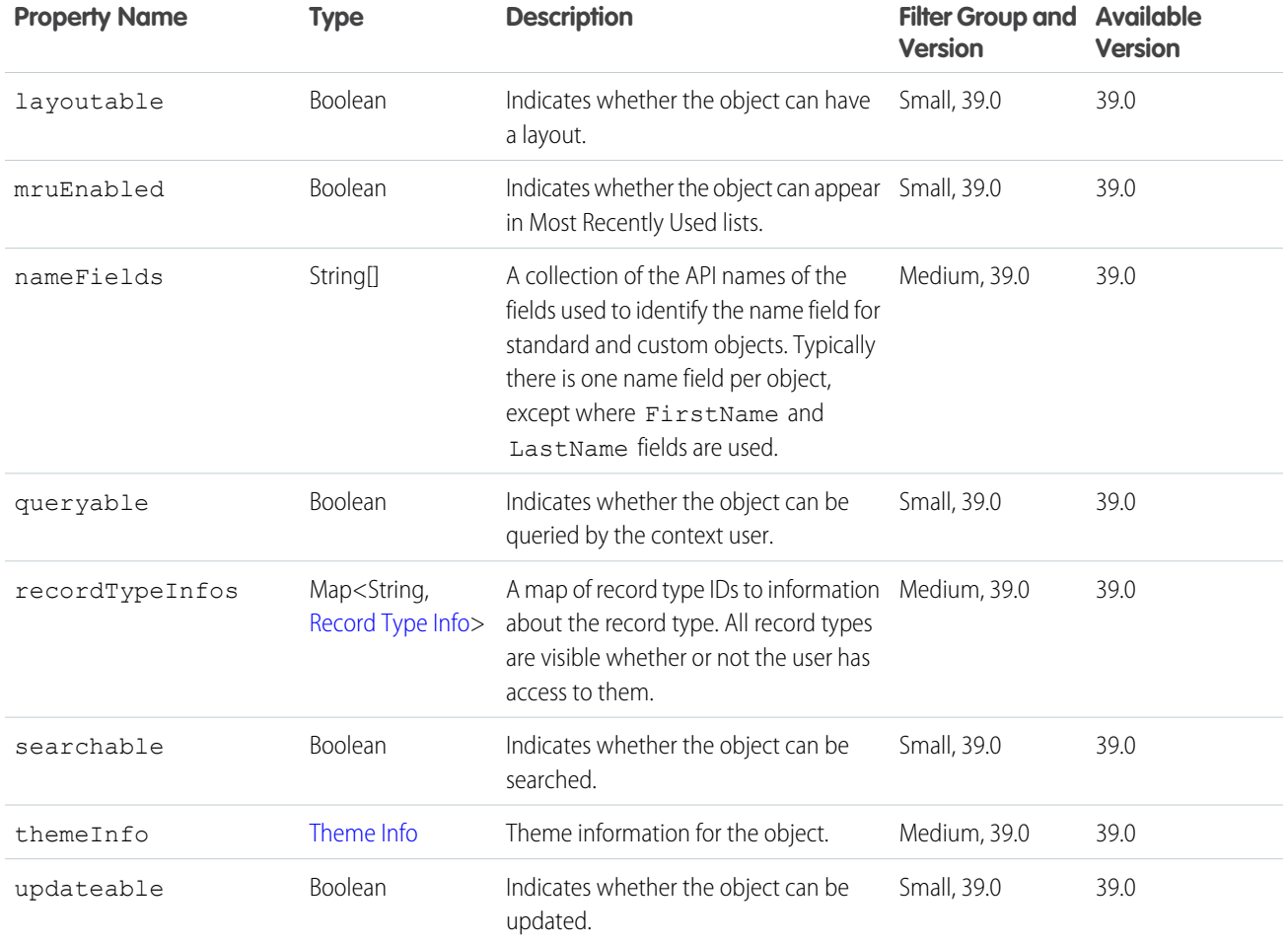

SEE ALSO:

<span id="page-37-0"></span>[Object Info, Get](#page-18-0) [Record UI](#page-40-0) [Clone Record Defaults, Get](#page-29-0)

[Create Record Defaults, Get](#page-30-0)

### Picklist Values

The picklist values for a field, scoped to a record type.

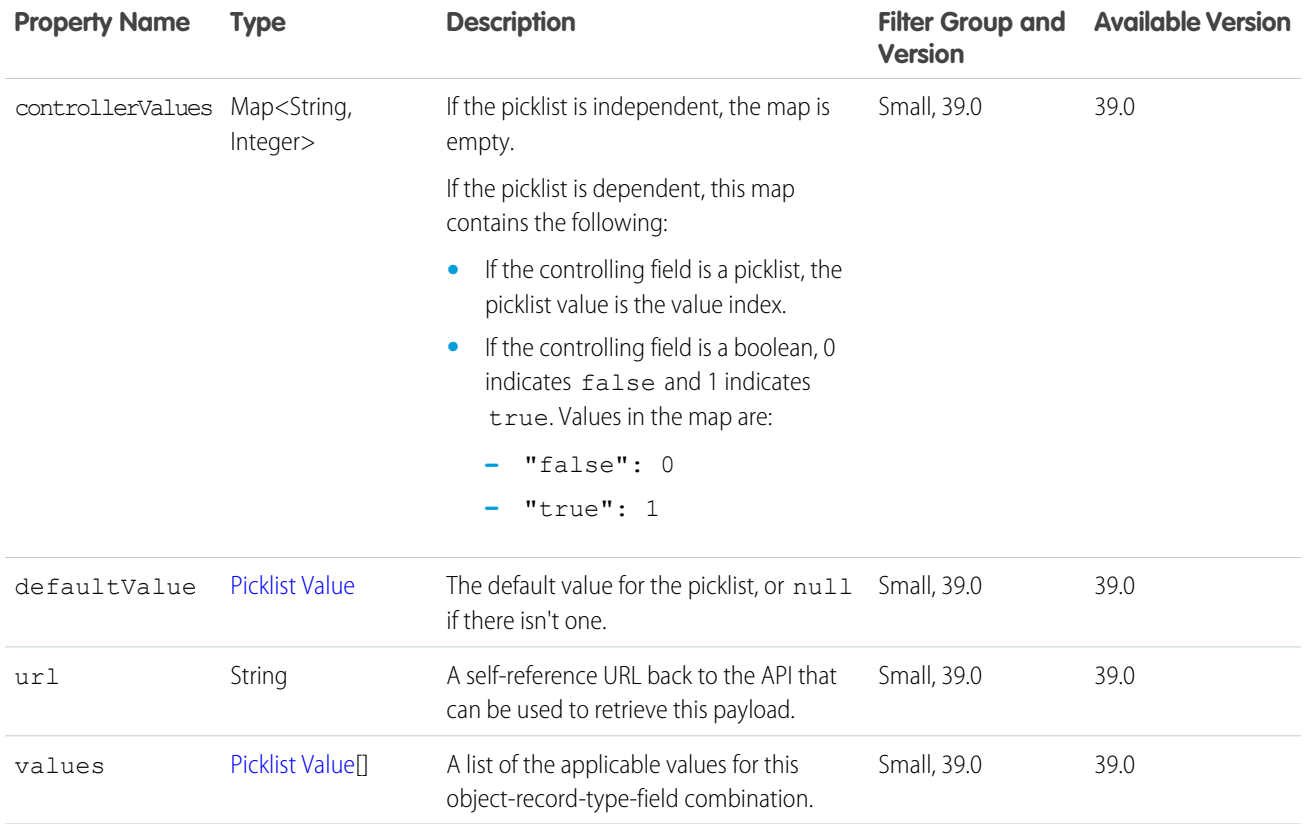

<span id="page-38-0"></span>SEE ALSO:

[Picklist Values, Get](#page-31-0)

### Record Data

The field data, API name, and record type information for a record.

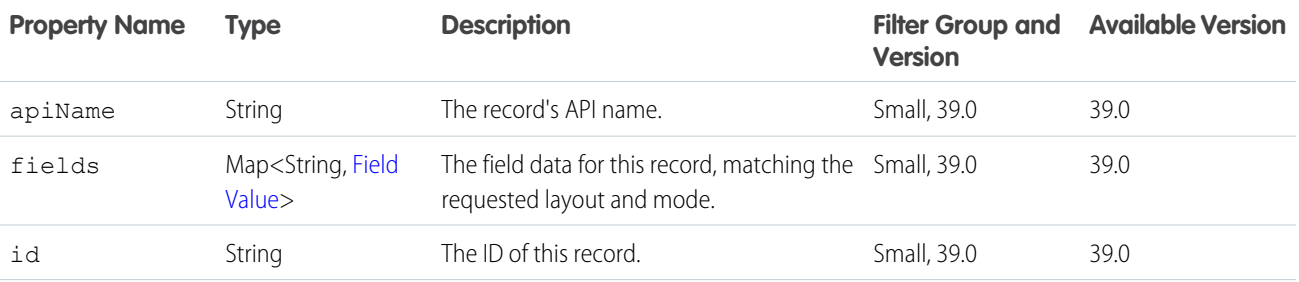

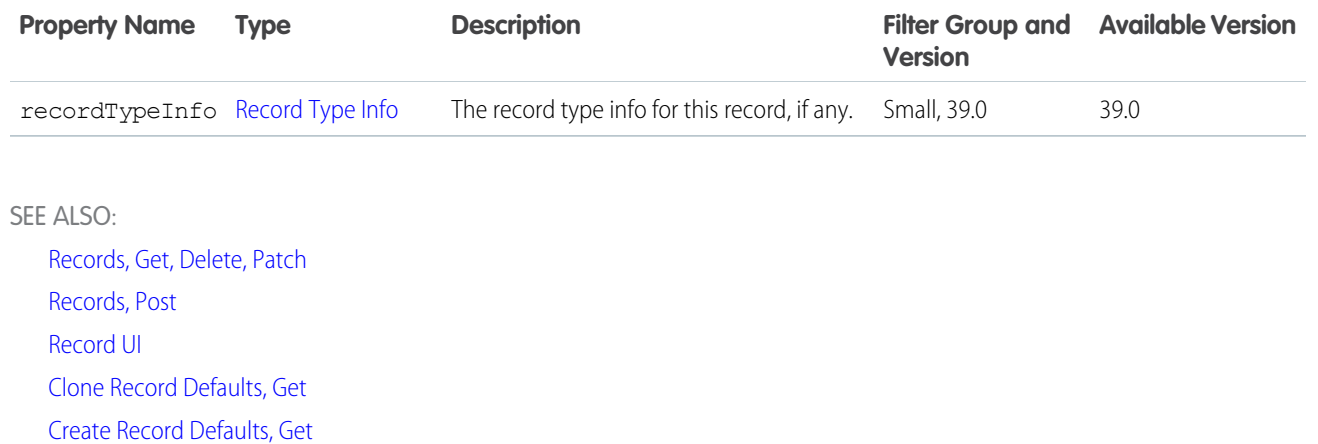

### <span id="page-39-0"></span>Record Defaults

The default information and data needed to create or clone a record. Use these values in a request to POST /lapi/records.

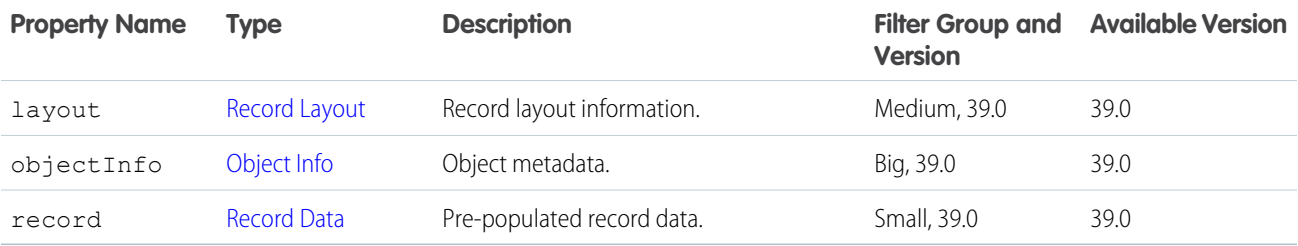

SEE ALSO:

<span id="page-39-1"></span>[Clone Record Defaults, Get](#page-29-0) [Create Record Defaults, Get](#page-30-0) [Records, Post](#page-24-0)

### Record Layout

The layout information for a record.

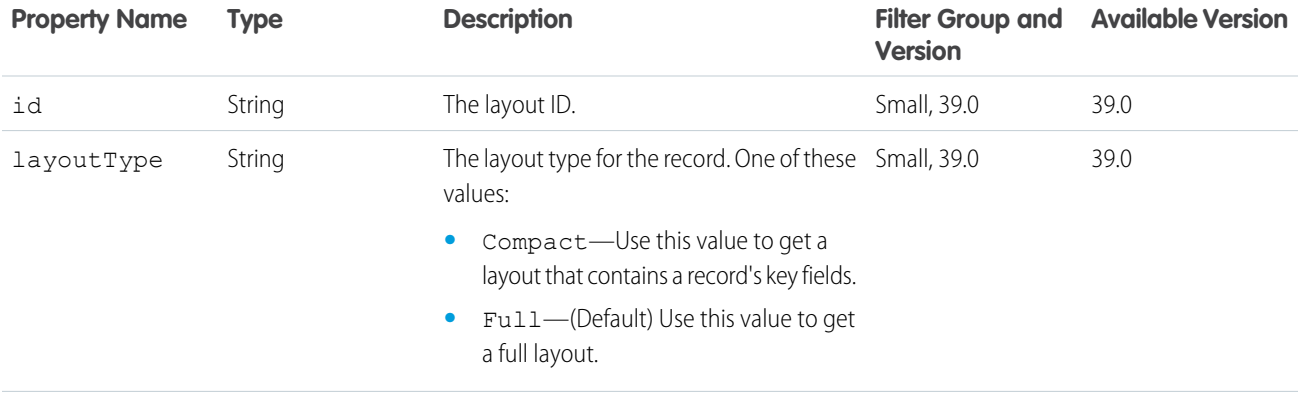

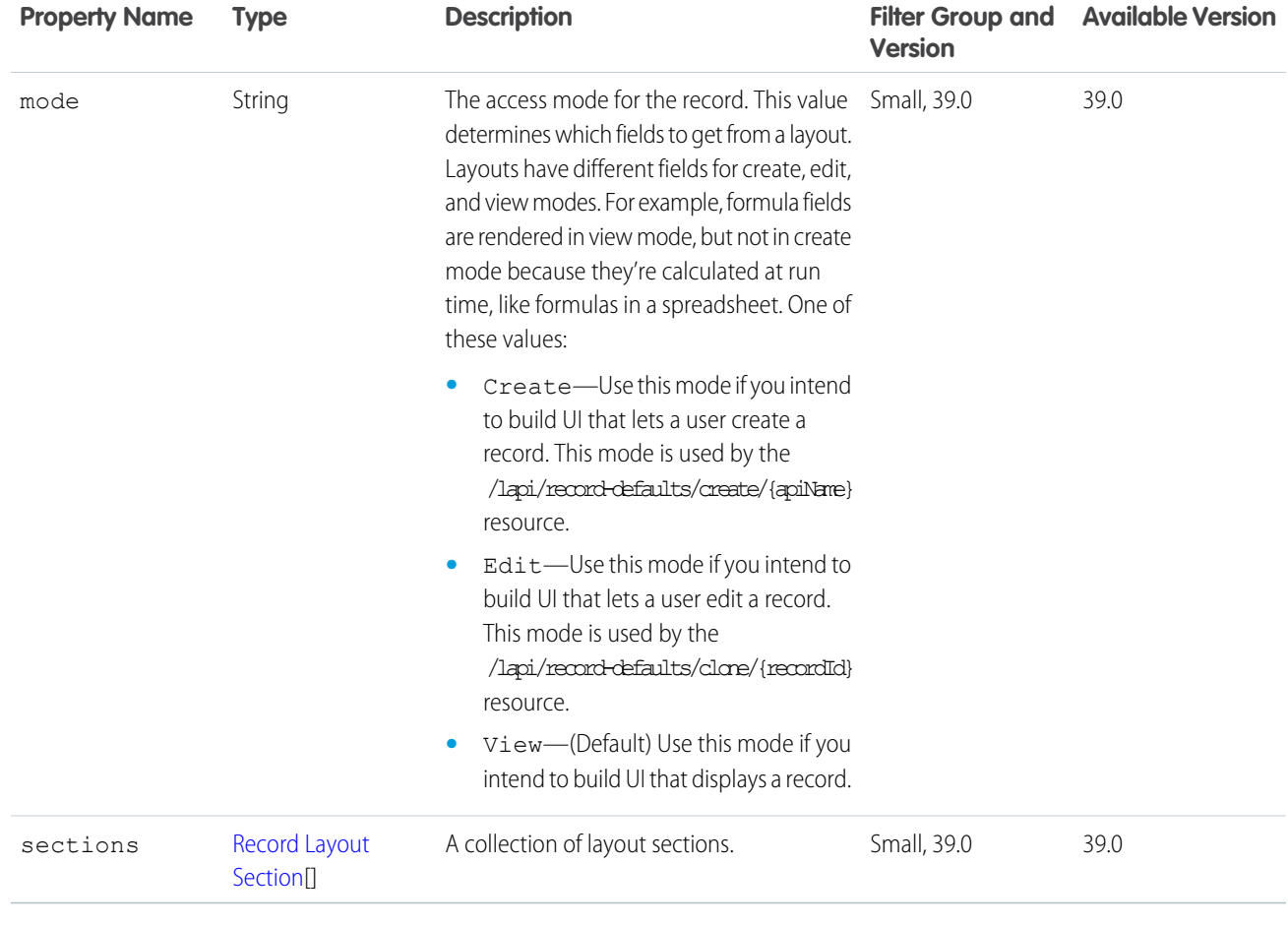

SEE ALSO:

<span id="page-40-0"></span>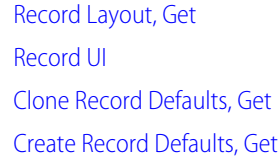

# Record UI

The layout information, field information, and data for a record.

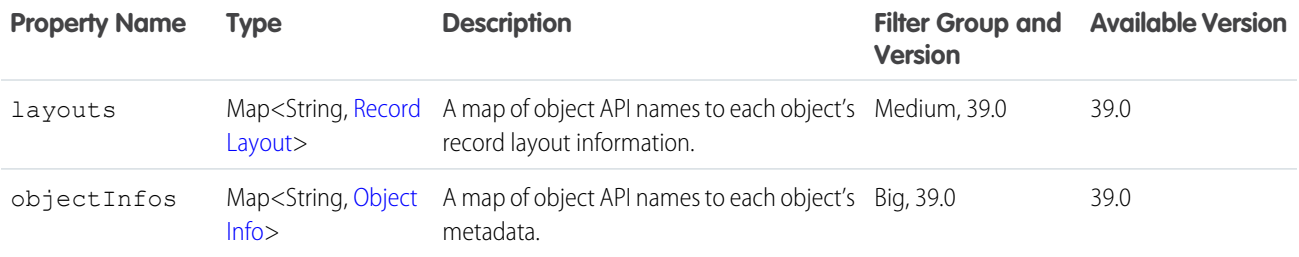

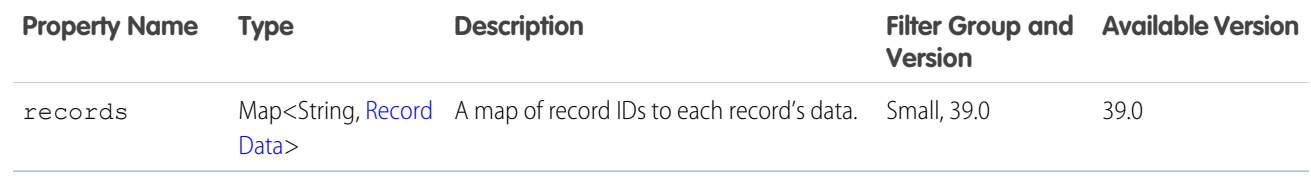

#### SEE ALSO:

<span id="page-41-0"></span>[Record UI, Get](#page-14-1)

### Lightning API Nested Response Bodies

These response bodies are nested in top-level response bodies.

A request to a resource always returns a [HTTP response code,](#page-11-0) whether the request was successful or not.

### [Batch Result Item](#page-42-0) The results of one subrequest in a batch request. [Canvas Layout Component](#page-43-0) A canvas component on a record page layout. [Custom Link Layout Component](#page-44-0) A custom link component on a record page layout. [Error Message](#page-45-0) An error code and error message. [Error with Output](#page-45-1) Contains extra information about errors. In rare cases, an error message isn't enough to describe the reason for a failure. For example, when a conflicting precondition exists, the error result can include the information about the cause of the conflict. [Field](#page-46-0) A field's metadata. [Field Layout Component](#page-48-0) A field in a record layout. [Field Value](#page-49-0) The raw and displayable field values for a field in a record. [Filtered Lookup Info](#page-49-1) Metadata for a lookup filter. [Lead Status Picklist Value Attributes](#page-49-2) Additional picklist value attributes for lead statuses. [Location Field](#page-50-0) A complex location value for a record field. [Opportunity Stage Picklist Value Attributes](#page-50-1) Additional picklist value attributes for opportunity stages. [Picklist Value](#page-51-0) A single picklist value.

#### Lightning API Response Bodies and the state of the state of the state of the state and the state and the Batch Result Item

[Record Exceptions](#page-51-1) A collection of record exception errors. [Record Exception Error](#page-52-0) Informaiton about a record exception error. [Record Layout Component](#page-52-1) A concrete record layout component. [Record Layout Item](#page-53-0) An item in a record layout. [Record Layout Row](#page-53-1) A row in a record layout. [Record Layout Section](#page-53-2) A section in a record layout. [Record Type Info](#page-54-0) Informaiton about a record type. [Reference To Info](#page-54-1) Information about a reference field's referenced types and the name field names of those types. [Report Layout Component](#page-55-0) A report chart component on a record layout page. [Theme Info](#page-55-1) Color and icon information for a theme. [Visualforce Layout Component](#page-56-0) A Visualforce component on a record layout page.

```
SEE ALSO:
```
[Lightning API Top-Level Response Bodies](#page-35-1)

### Batch Result Item

The results of one subrequest in a batch request.

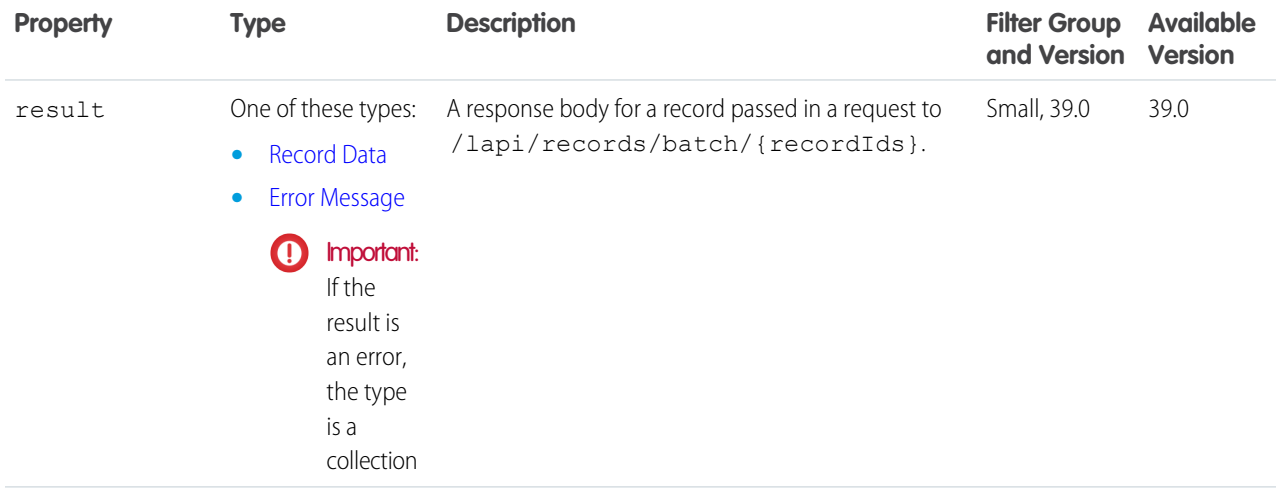

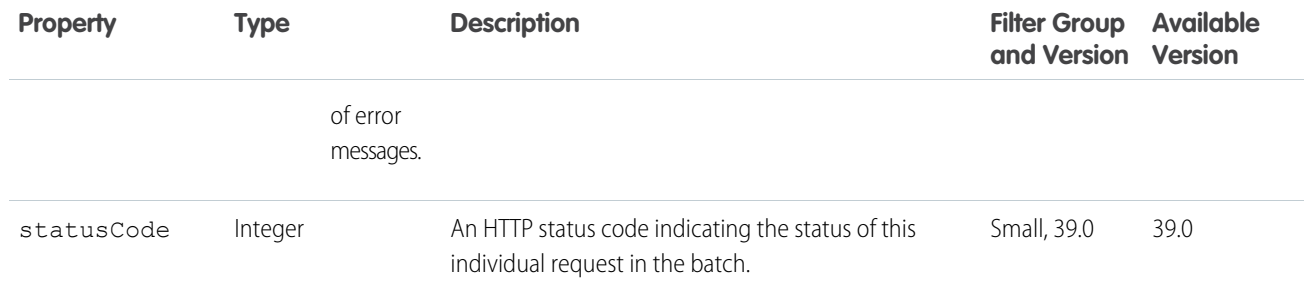

# <span id="page-43-0"></span>Canvas Layout Component

A canvas component on a record page layout.

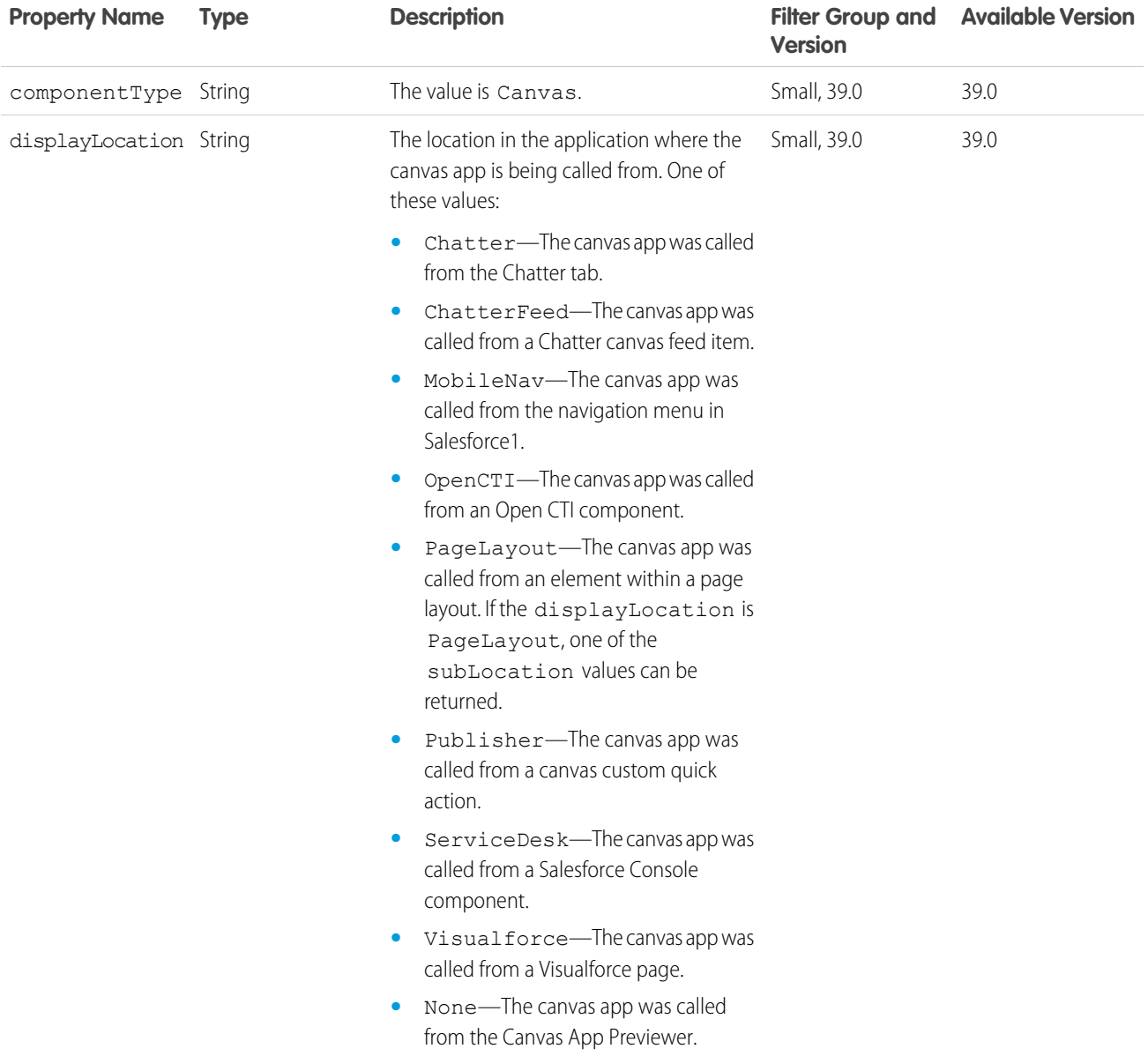

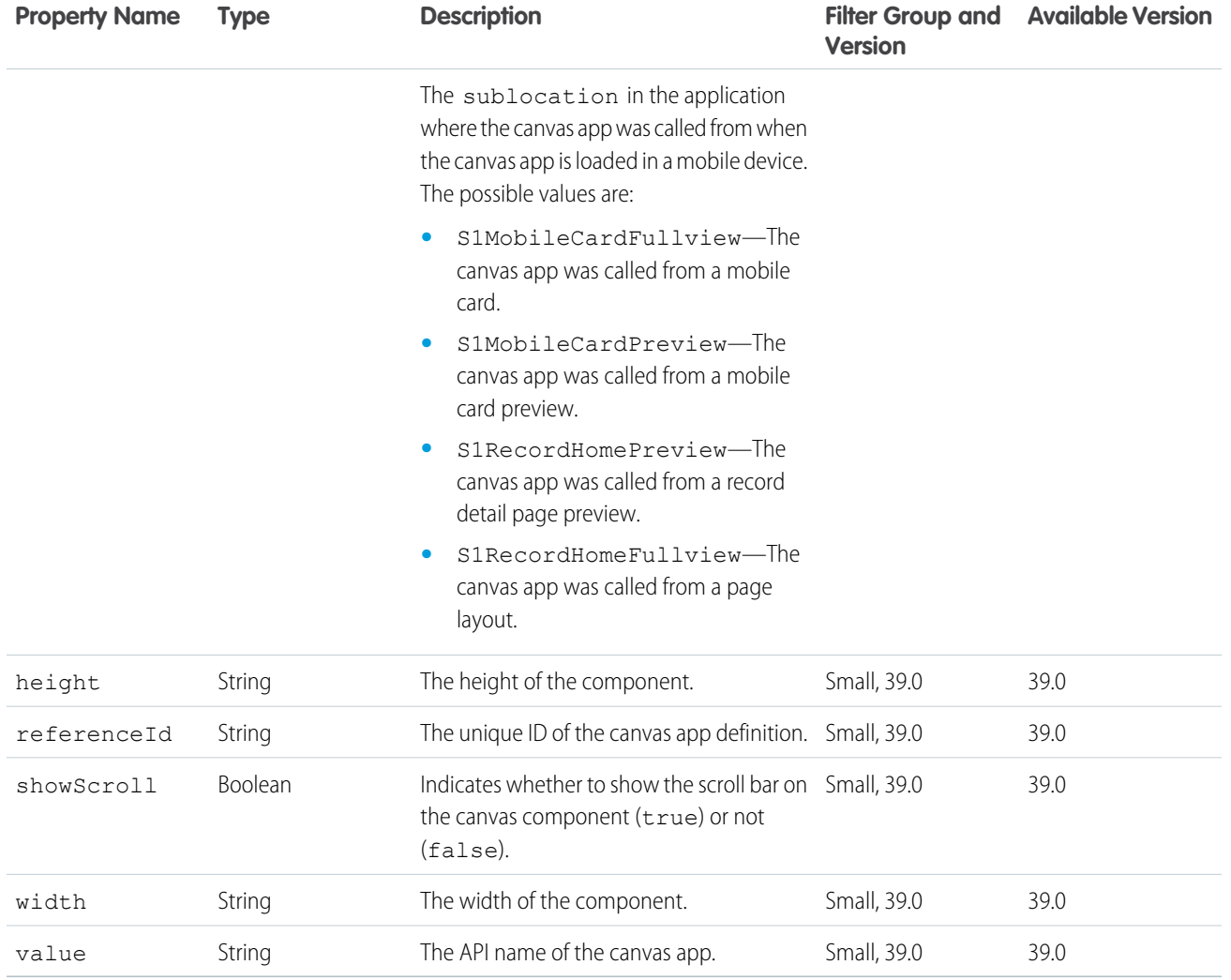

# <span id="page-44-0"></span>Custom Link Layout Component

A custom link component on a record page layout.

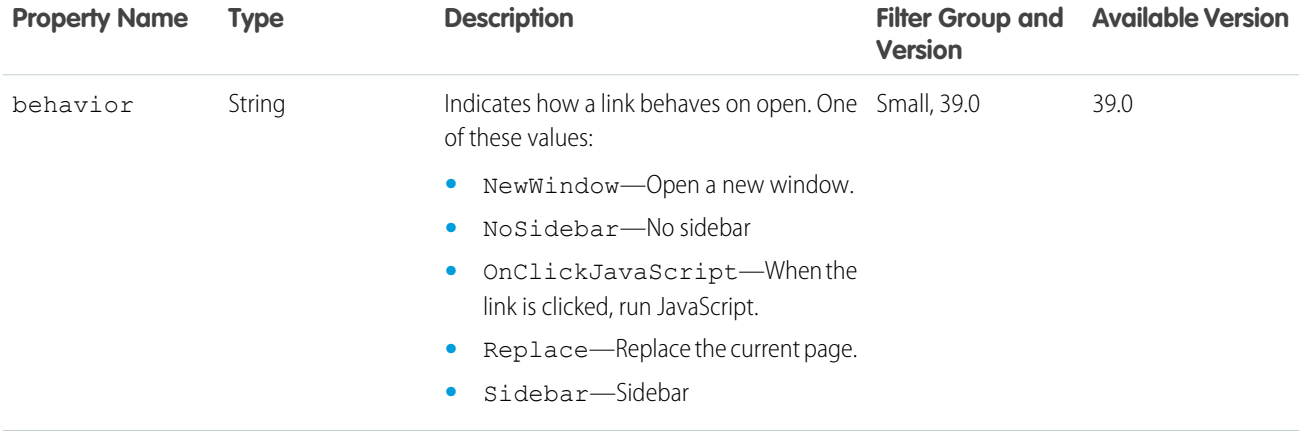

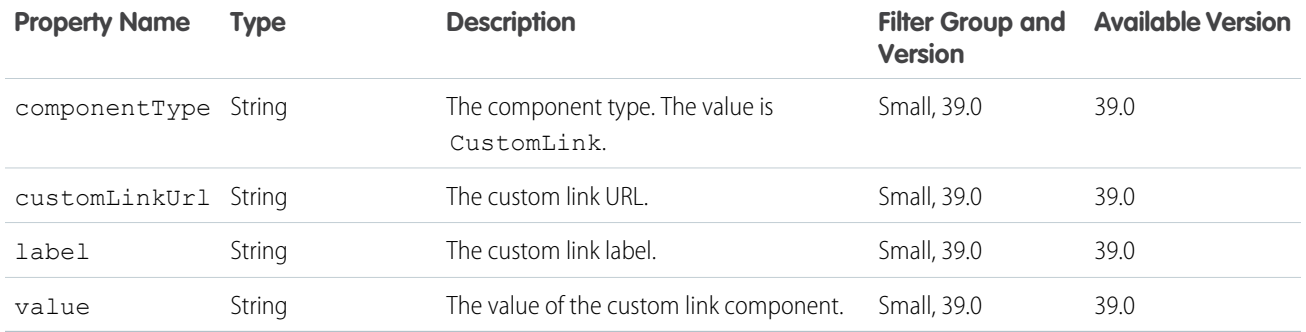

### <span id="page-45-0"></span>Error Message

An error code and error message.

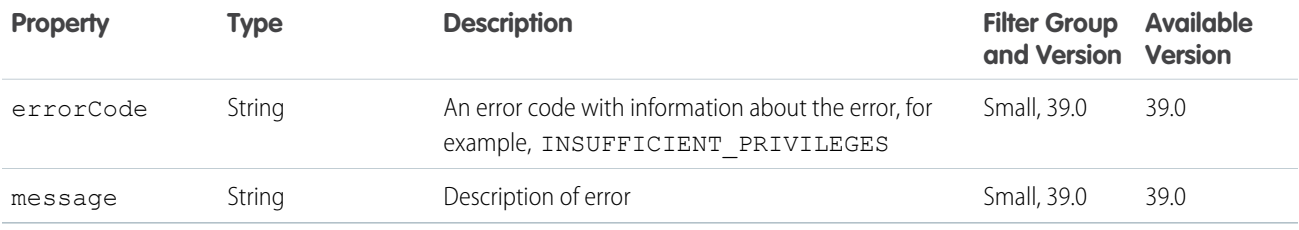

### <span id="page-45-1"></span>Error with Output

Contains extra information about errors. In rare cases, an error message isn't enough to describe the reason for a failure. For example, when a conflicting precondition exists, the error result can include the information about the cause of the conflict.

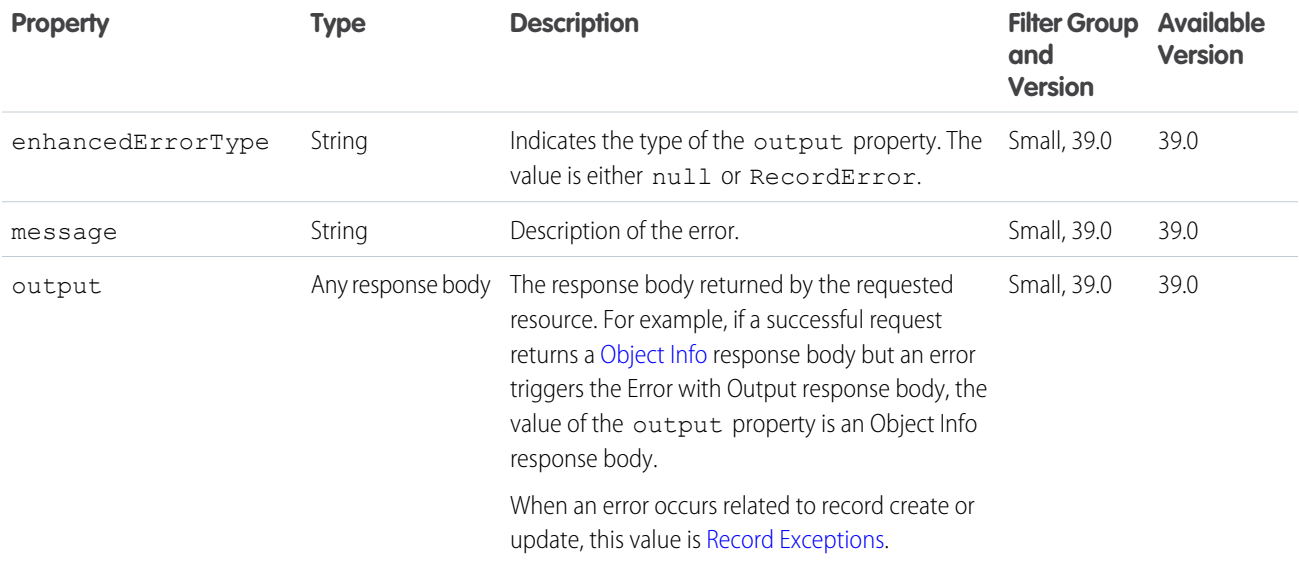

# <span id="page-46-0"></span>Field

A field's metadata.

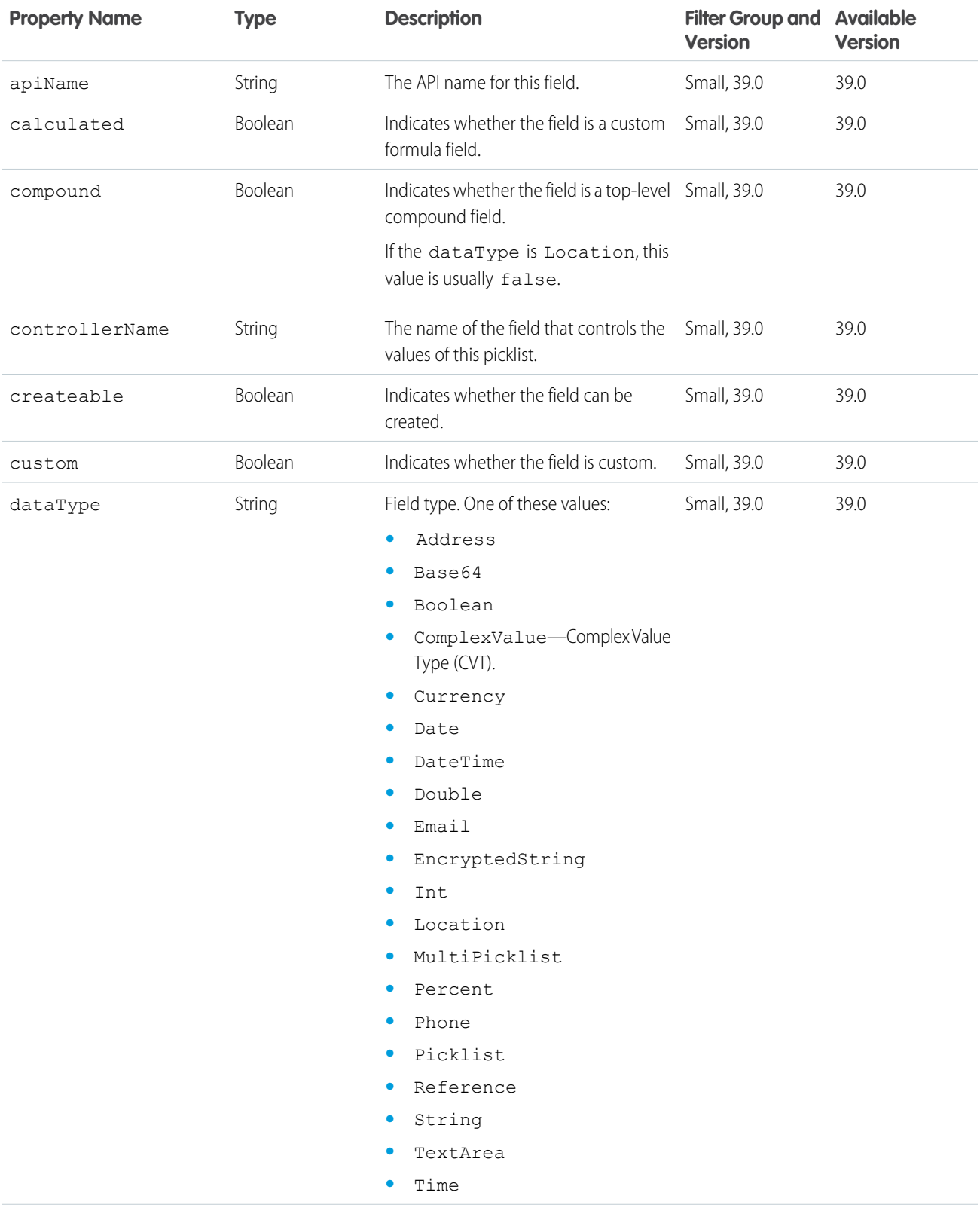

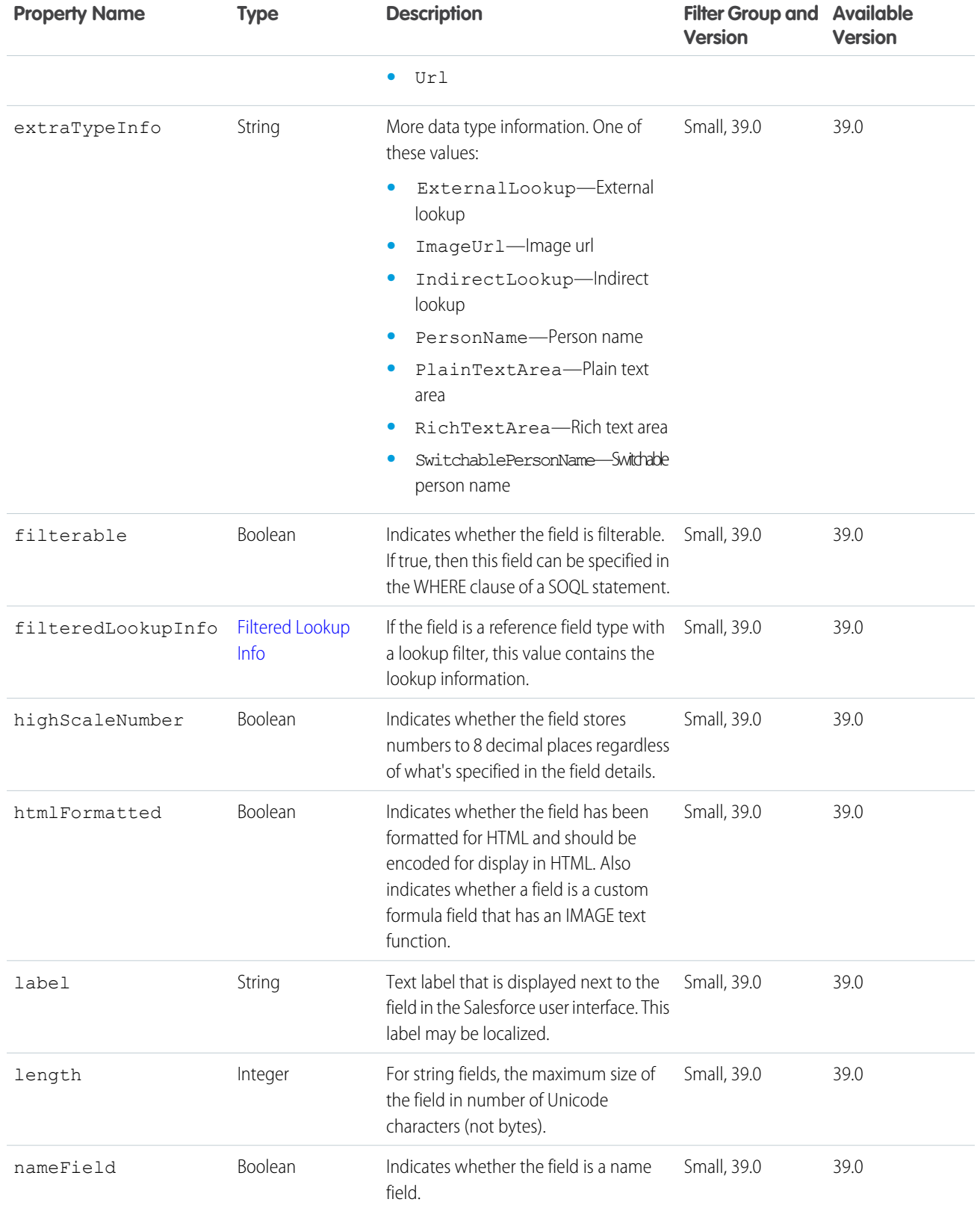

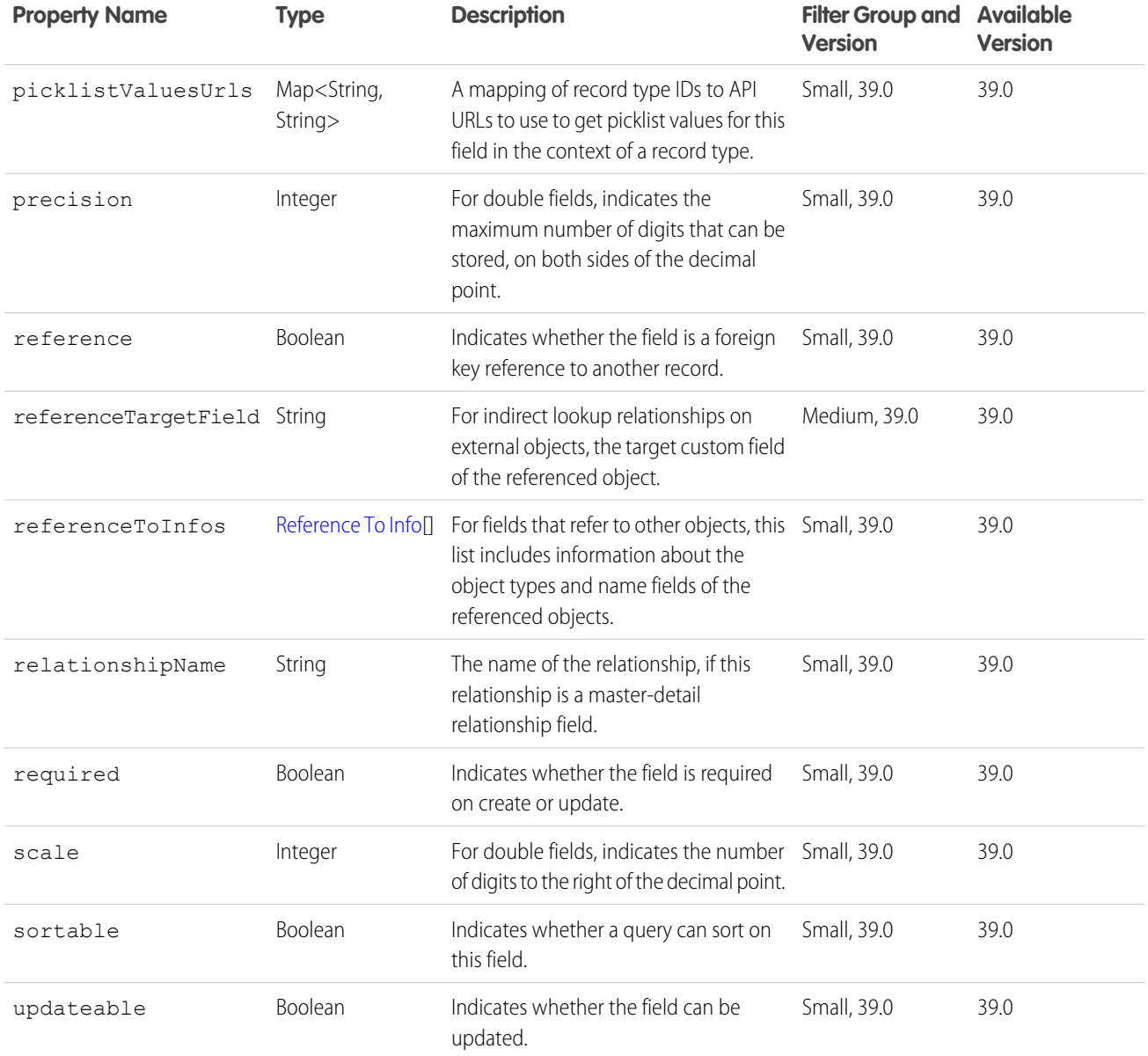

# <span id="page-48-0"></span>Field Layout Component

A field in a record layout.

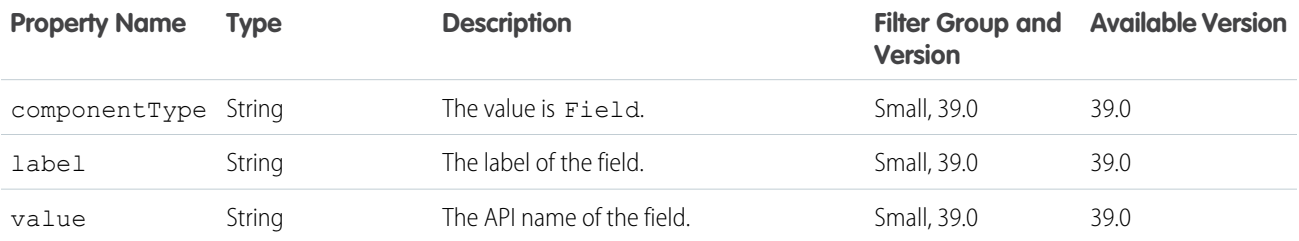

# <span id="page-49-0"></span>Field Value

The raw and displayable field values for a field in a record.

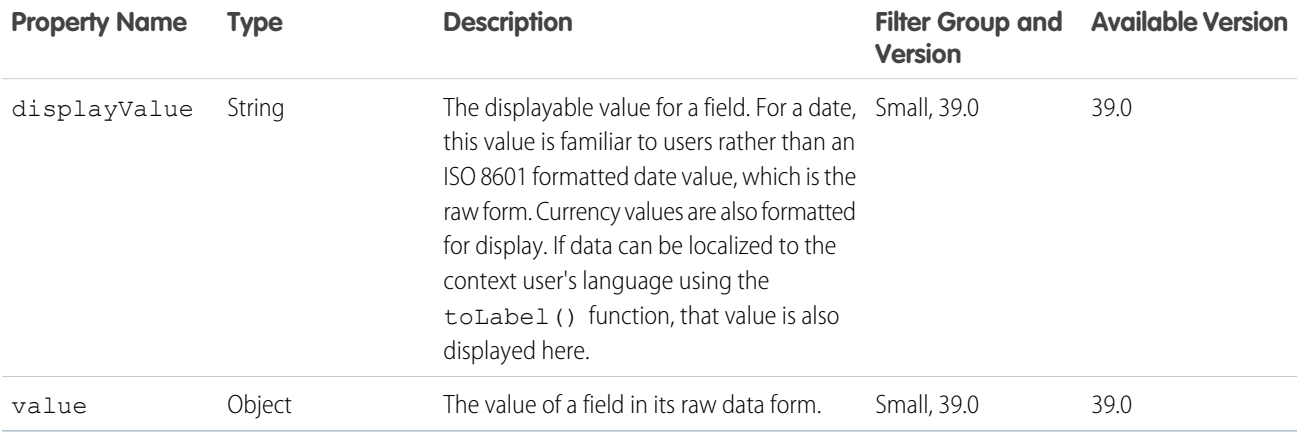

### <span id="page-49-1"></span>Filtered Lookup Info

Metadata for a lookup filter.

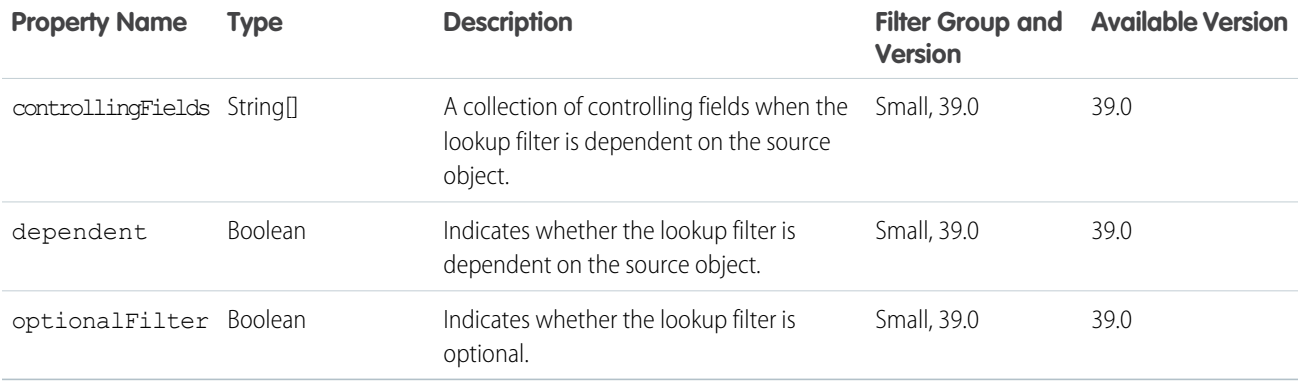

## <span id="page-49-2"></span>Lead Status Picklist Value Attributes

Additional picklist value attributes for lead statuses.

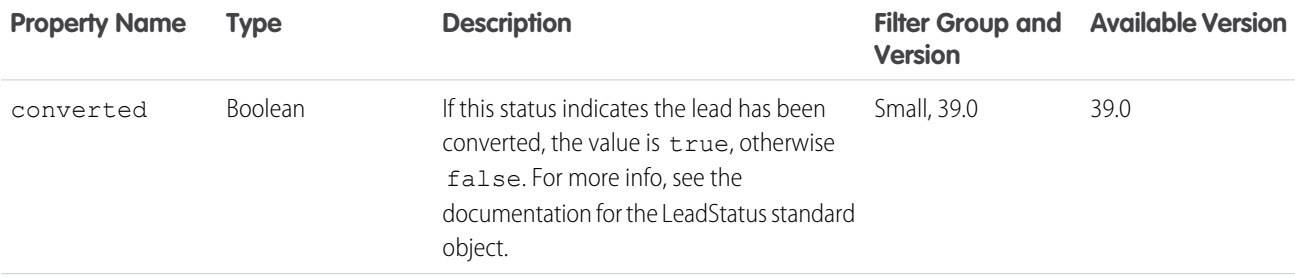

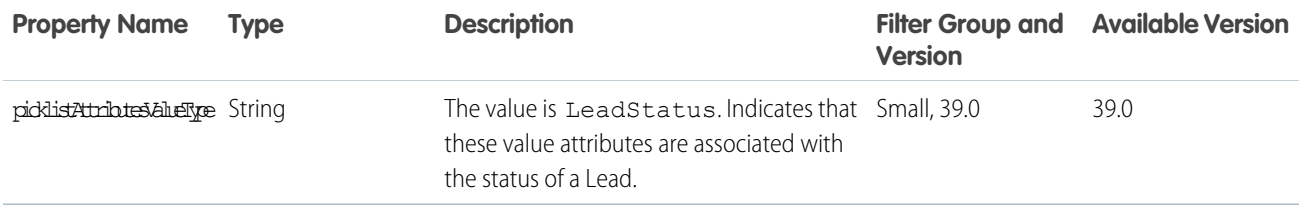

### <span id="page-50-0"></span>Location Field

A complex location value for a record field.

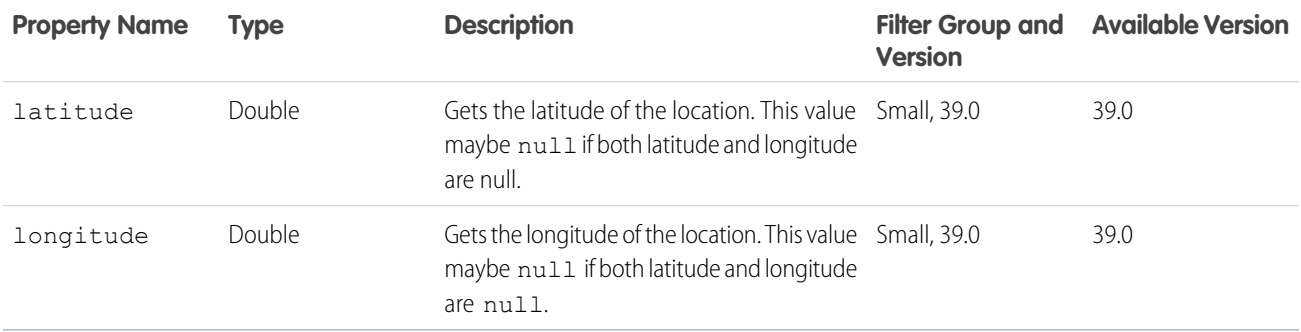

### <span id="page-50-1"></span>Opportunity Stage Picklist Value Attributes

Additional picklist value attributes for opportunity stages.

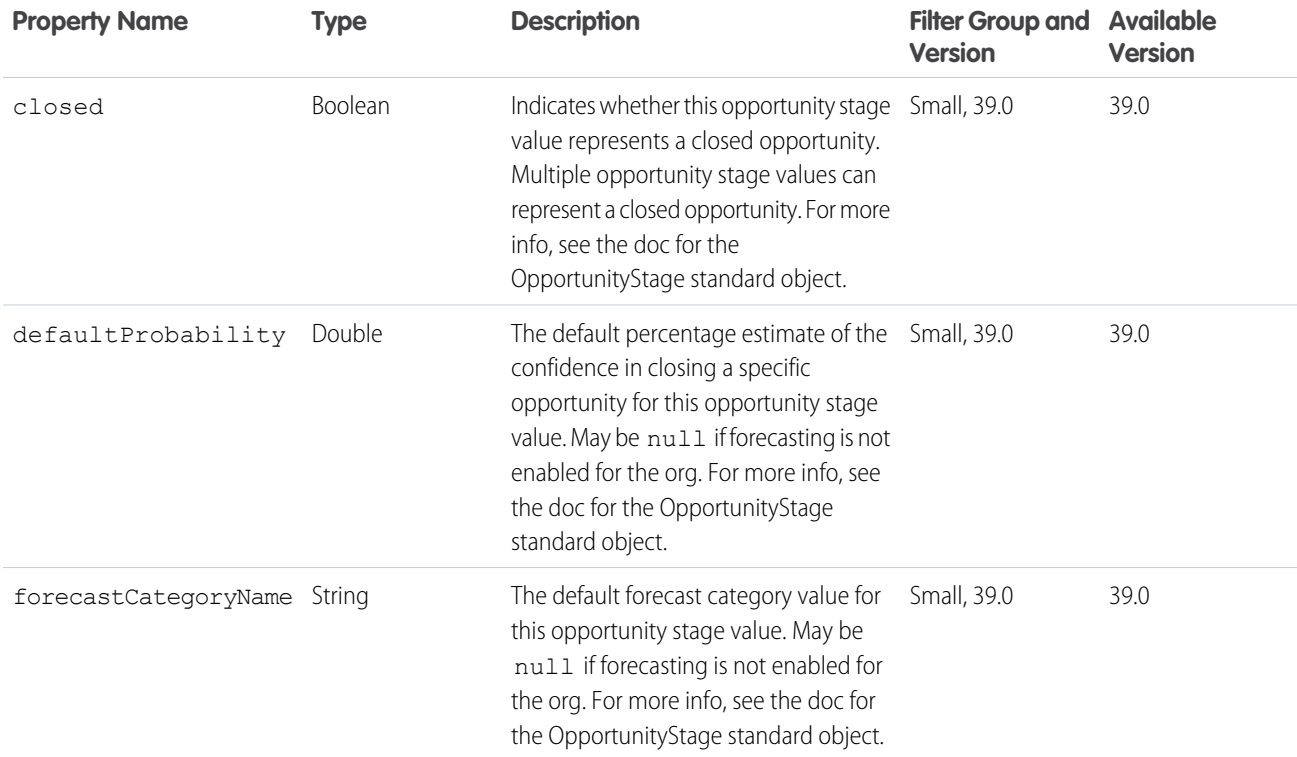

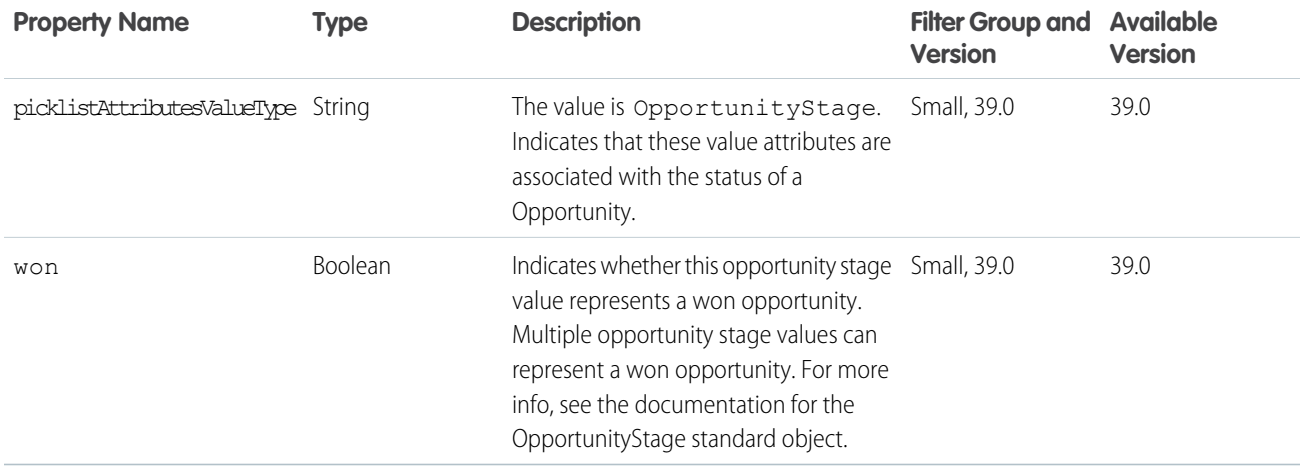

### <span id="page-51-0"></span>Picklist Value

A single picklist value.

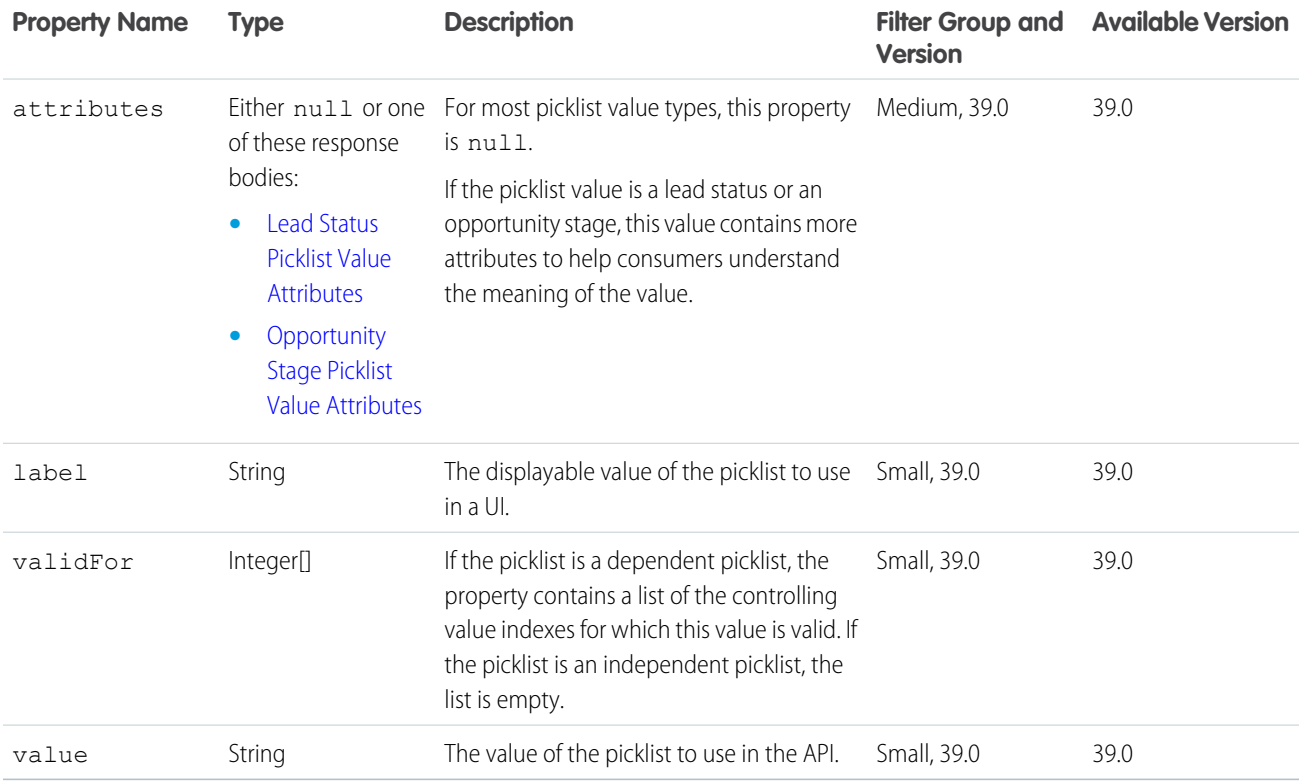

### <span id="page-51-1"></span>Record Exceptions

A collection of record exception errors.

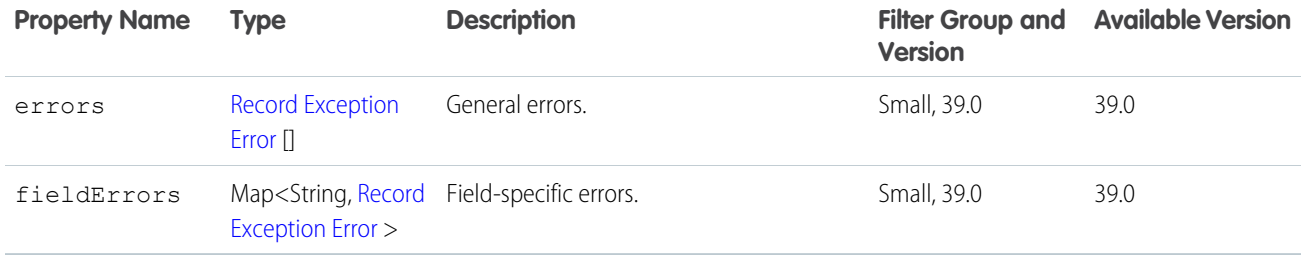

### <span id="page-52-0"></span>Record Exception Error

Informaiton about a record exception error.

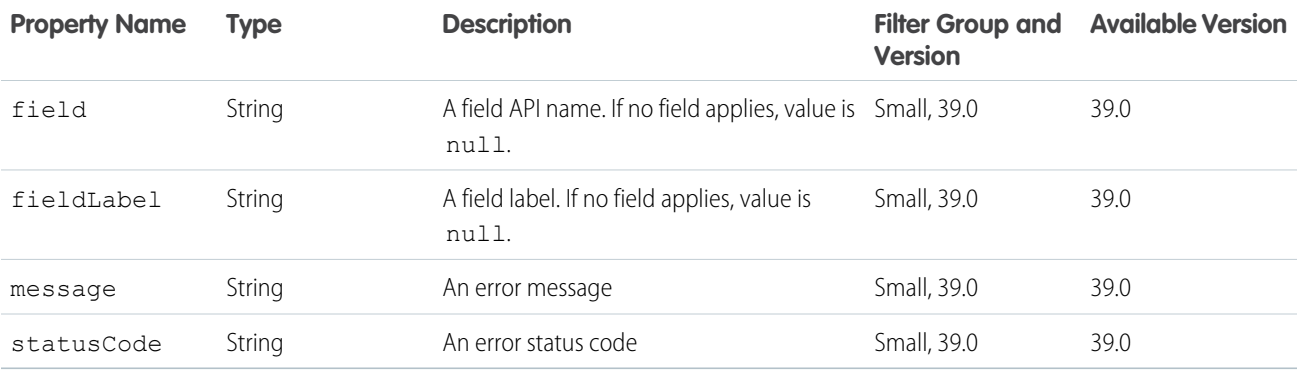

### <span id="page-52-1"></span>Record Layout Component

A concrete record layout component.

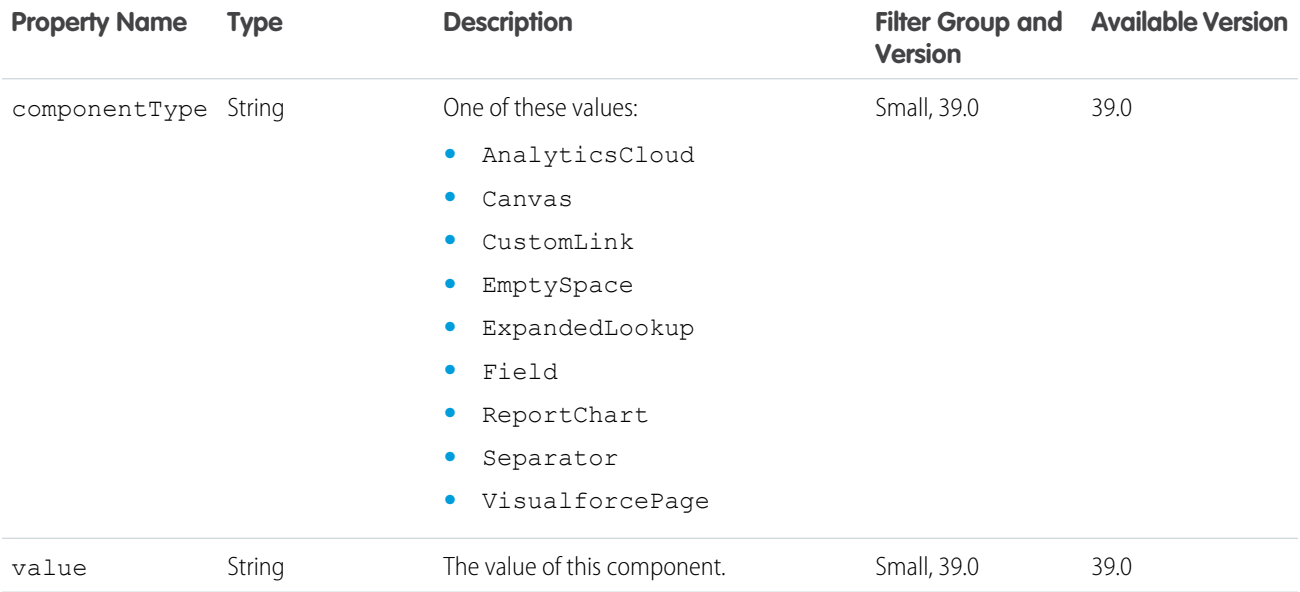

### <span id="page-53-0"></span>Record Layout Item

An item in a record layout.

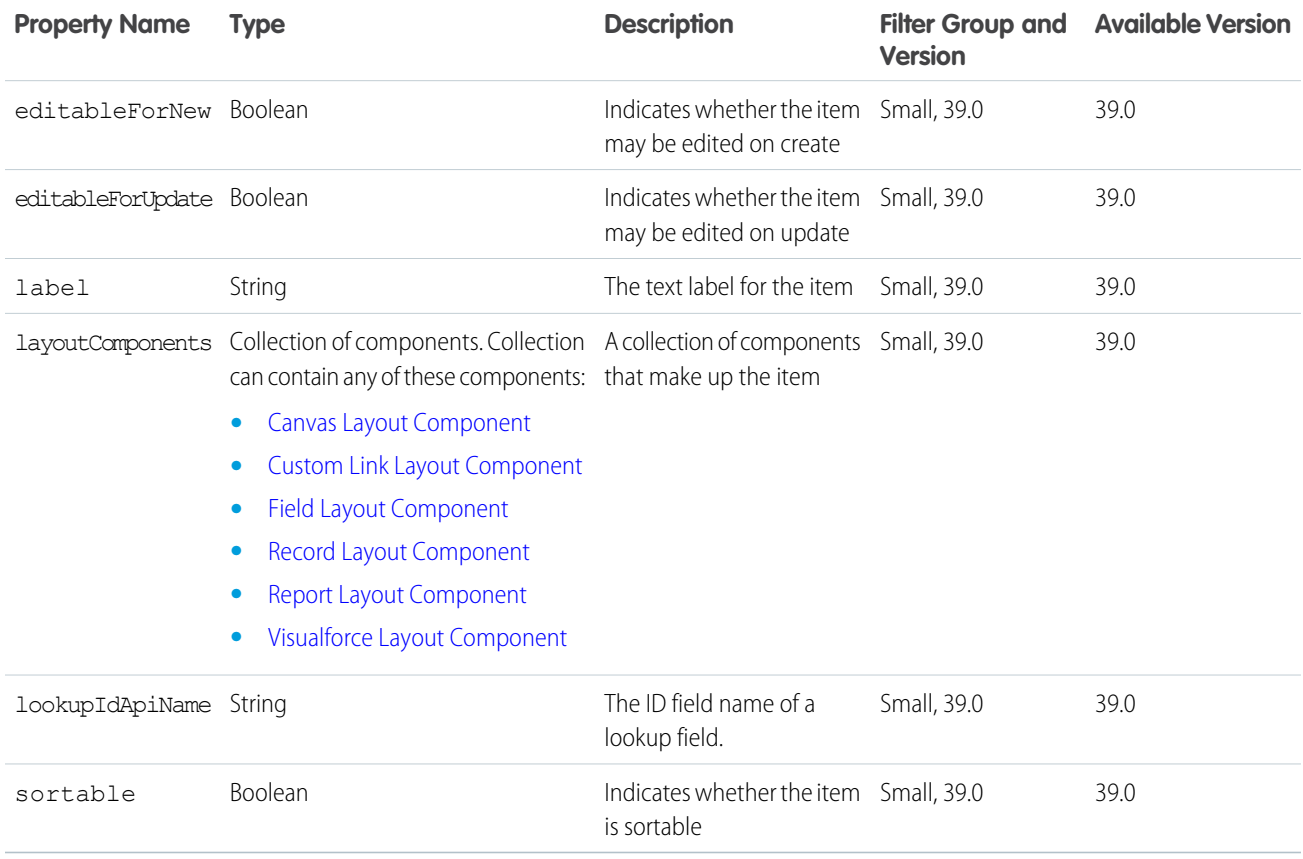

### <span id="page-53-1"></span>Record Layout Row

A row in a record layout.

<span id="page-53-2"></span>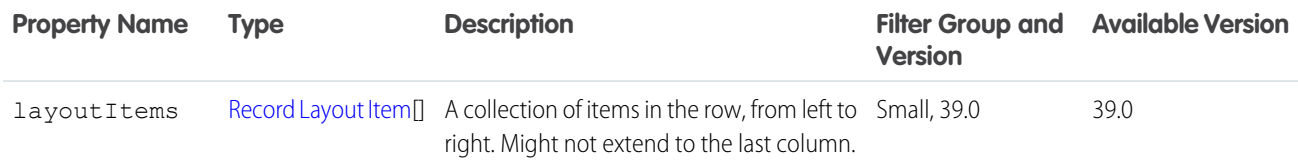

# Record Layout Section

A section in a record layout.

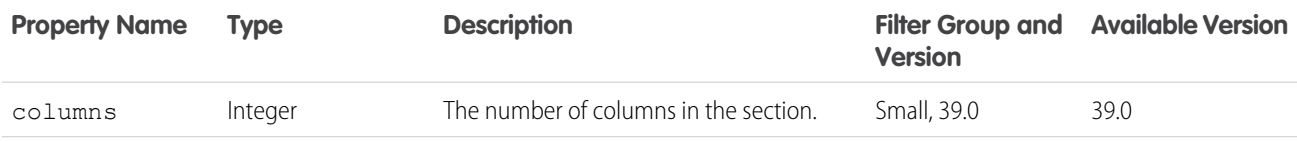

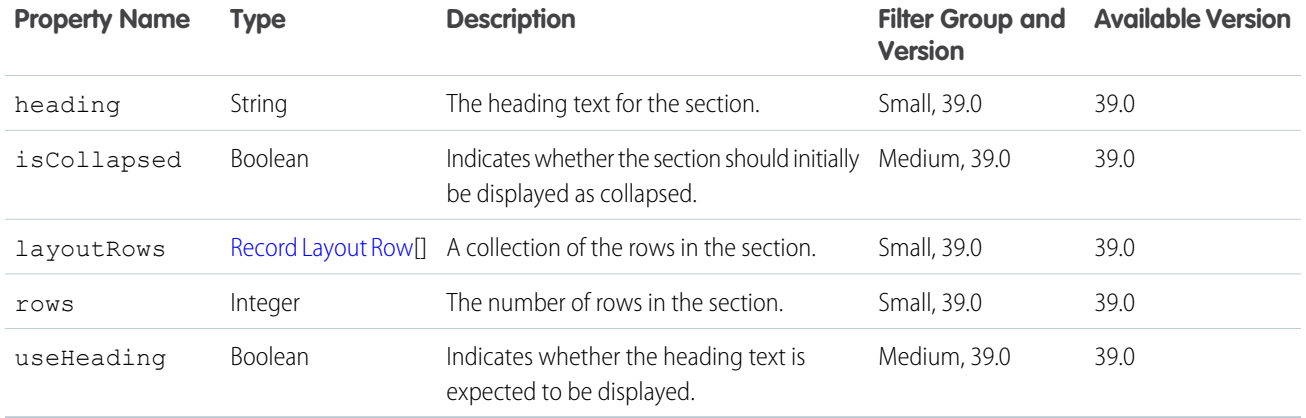

# <span id="page-54-0"></span>Record Type Info

Informaiton about a record type.

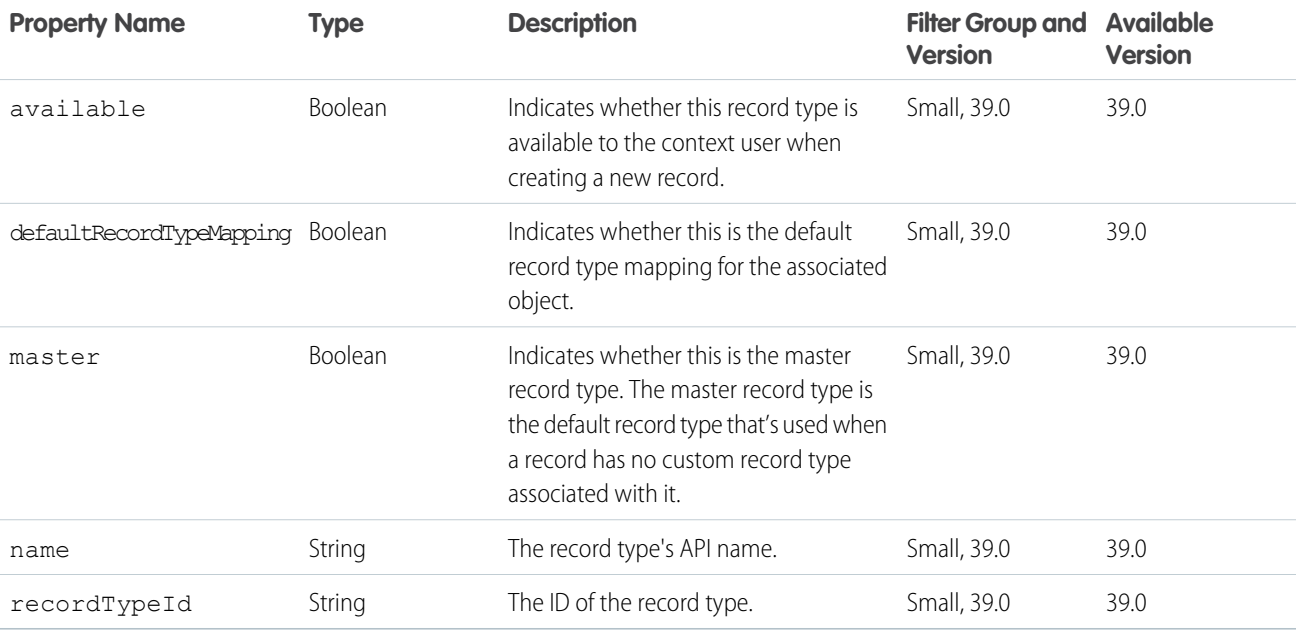

### <span id="page-54-1"></span>Reference To Info

Information about a reference field's referenced types and the name field names of those types.

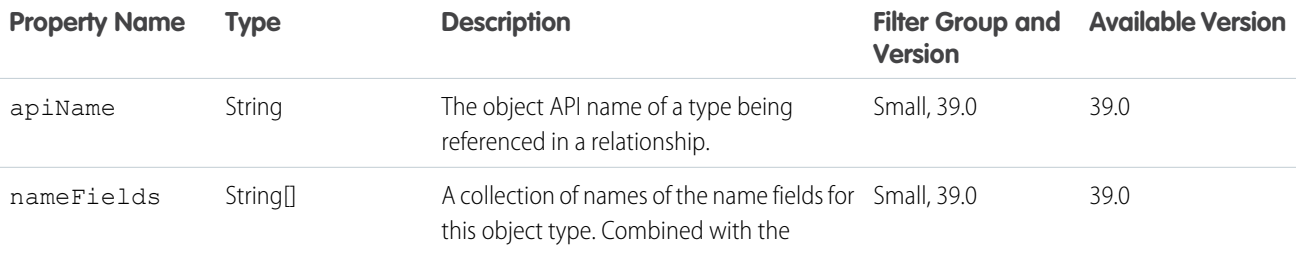

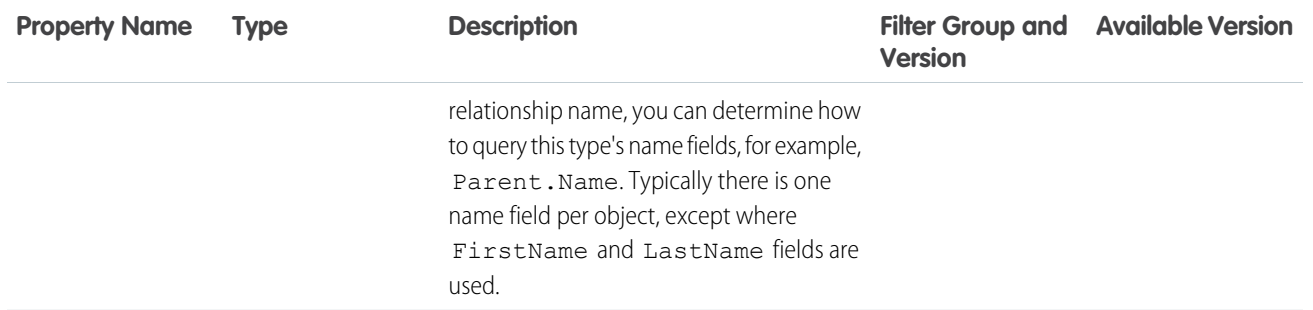

### <span id="page-55-0"></span>Report Layout Component

A report chart component on a record layout page.

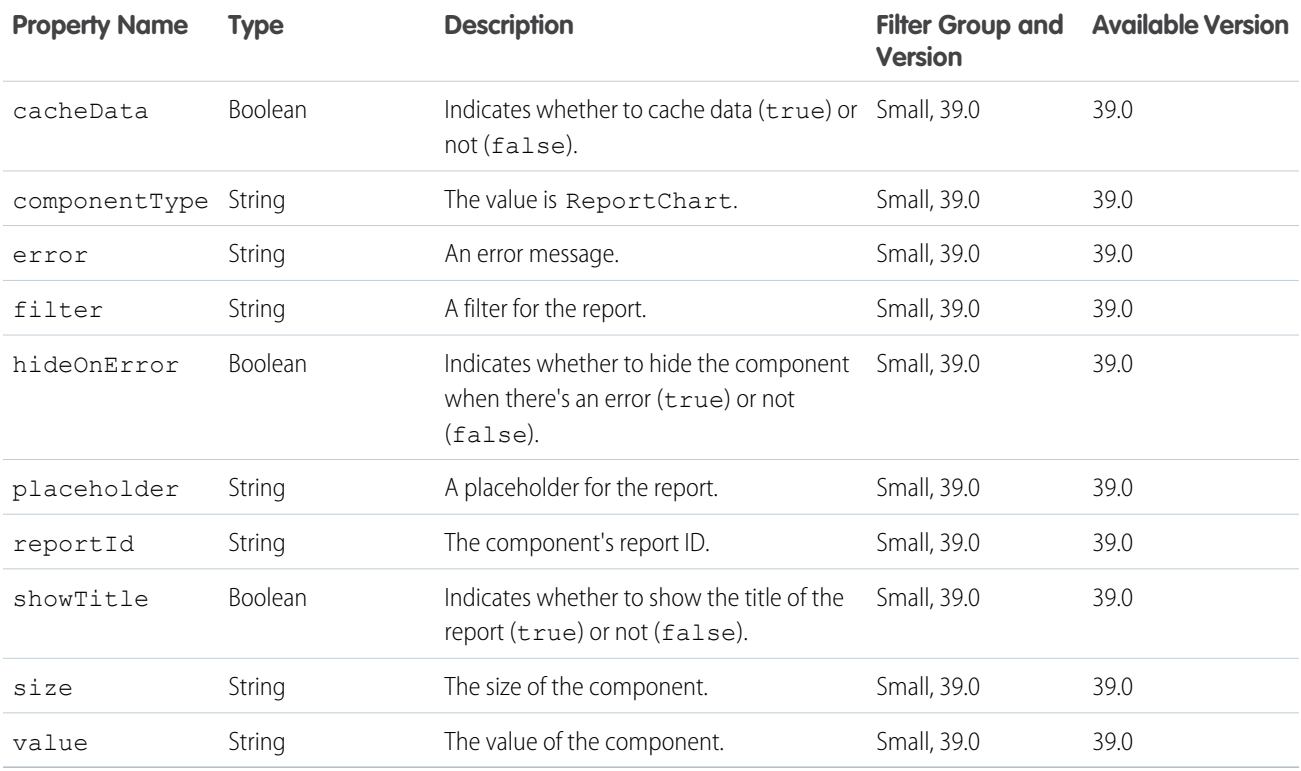

### <span id="page-55-1"></span>Theme Info

Color and icon information for a theme.

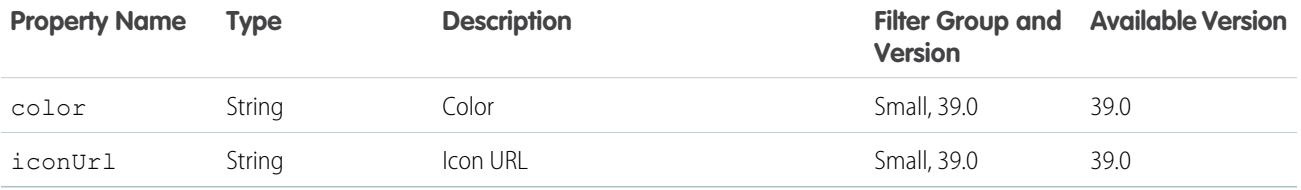

# <span id="page-56-0"></span>Visualforce Layout Component

A Visualforce component on a record layout page.

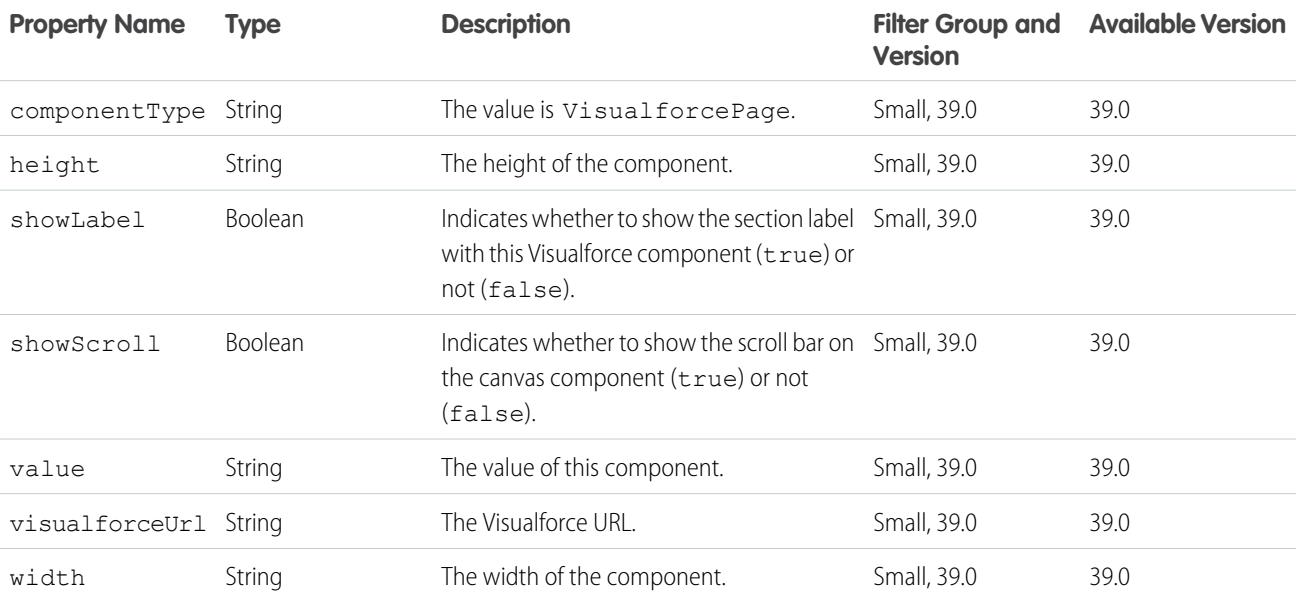

# <span id="page-57-0"></span>INDEX

### B

Batch Result Item [39](#page-42-0) Batch Results [33](#page-36-0)

### $\mathsf{\Gamma}$

Canvas Layout Component [40](#page-43-0) Clone Record Defaults [26](#page-29-0) Create Record Defaults [27](#page-30-0) Custom Link Layout Component [41](#page-44-0)

### E

Error Message [42](#page-45-0) Error responses [8](#page-11-0) Error with Output response body [42](#page-45-1)

### F

Field [43](#page-46-0) Field Layout Component Representation [45](#page-48-0) Field Value [46](#page-49-0) Filtered Lookup Info [46](#page-49-1)

### L

Lead Status Picklist Value Attributes [46](#page-49-2) Lightning API quick start [3](#page-6-0) Location Field [47](#page-50-0)

### $\Omega$

Object Info [33](#page-36-1) Object Layout, Get. [13](#page-16-0) Object Metadata, Get [15](#page-18-0) Opportunity Stage Picklist Value Attributes [47](#page-50-1)

### P

Picklist Value [48](#page-51-0) Picklist Values [34](#page-37-0) Picklist Values, Get [28](#page-31-0)

### R

Record [35](#page-38-0) Record Defaults [36](#page-39-0) Record Exception [48](#page-51-1) Record Exception Error [49](#page-52-0) Record Input [30](#page-33-1) Record Layout [36](#page-39-1) Record Layout Component [49](#page-52-1)

Record Layout Item [50](#page-53-0) Record Layout Row [50](#page-53-1) Record Layout Section [50](#page-53-2) Record Type Info [51](#page-54-0) Record UI [37](#page-40-0) Record UI, Get [11](#page-14-1) Records, Batch Get [19](#page-22-0) Records, Get [16](#page-19-0) Records, Post [21](#page-24-0) Reference To Info [51](#page-54-1) Report Layout Component [52](#page-55-0) Request bodies Record Input [30](#page-33-1) Resources clone record defaults [26](#page-29-0) create record defaults [27](#page-30-0) error responses [8](#page-11-0) object layout, get [13](#page-16-0) object metadata, get [15](#page-18-0) picklist values, get [28](#page-31-0) record UI, get [11](#page-14-1) records, batch get [19](#page-22-0) records, get [16](#page-19-0) records, post [21](#page-24-0) Response bodies Batch Result Item [39](#page-42-0) Batch Results [33](#page-36-0) Canvas Layout Component [40](#page-43-0) Custom Link Layout Component [41](#page-44-0) Error Message [42](#page-45-0) Error with Output [42](#page-45-1) Field [43](#page-46-0) Field Layout Component [45](#page-48-0) Field Value [46](#page-49-0) Filtered Lookup Info [46](#page-49-1) Lead Status Picklist Value Attributes [46](#page-49-2) Location Field [47](#page-50-0) Object Info [33](#page-36-1) Opportunity Stage Picklist Value Attributes [47](#page-50-1) Picklist Value [48](#page-51-0) Picklist Values [34](#page-37-0) Record [35](#page-38-0) Record Defaults [36](#page-39-0) Record Exception [48](#page-51-1) Record Exception Error [49](#page-52-0) Record Layout [36](#page-39-1)

Response bodies (continued) Record Layout Component [49](#page-52-1) Record Layout Item [50](#page-53-0) Record Layout Row [50](#page-53-1) Record Layout Section [50](#page-53-2) Record Type Info [51](#page-54-0) Record UI [37](#page-40-0) Reference To Info [51](#page-54-1) Report Layout Component [52](#page-55-0)

Response bodies (continued) Theme Info [52](#page-55-1) Visualforce Layout Component [53](#page-56-0)

### T

Theme Info [52](#page-55-1)

### V

Visualforce Layout Component [53](#page-56-0)